O processo de criação de um jogo com o auxílio de recursos computacionais que relaciona progressões aritméticas e funções lineares

*Rafael José Dombrauskas Polonio* 

SERVIÇO DE PÓS-GRADUAÇÃO DO ICMC-USP

Data de Depósito:

Assinatura:

# O processo de criação de um jogo com o auxílio de recursos computacionais que relaciona progressões aritméticas e funções lineares

## **Rafael José Dombrauskas Polonio**

*Orientador:* **Prof. Dr. Luis Augusto da Costa Ladeira** 

Dissertação apresentada ao Instituto de Ciências Matemáticas e de Computação - ICMC-USP, como parte dos requisitos para obtenção do título de Mestre – Programa de Mestrado Profissional em Matemática. *VERSÃO REVISADA*

**USP – São Carlos Abril de 2015**

AUTORIZO A REPRODUÇÃO E DIVULGAÇÃO TOTAL OU PARCIAL DESTE TRABALHO, POR QUALQUER MEIO CONVENCIONAL OU ELETRÔNICO, PARA FINS DE ESTUDO E PESQUISA, DESDE QUE CITADA A FONTE.

## Ficha catalográfica elaborada pela Biblioteca Prof. Achille Bassi e Seção Técnica de Informática, ICMC/USP, com os dados fornecidos pelo(a) autor(a)

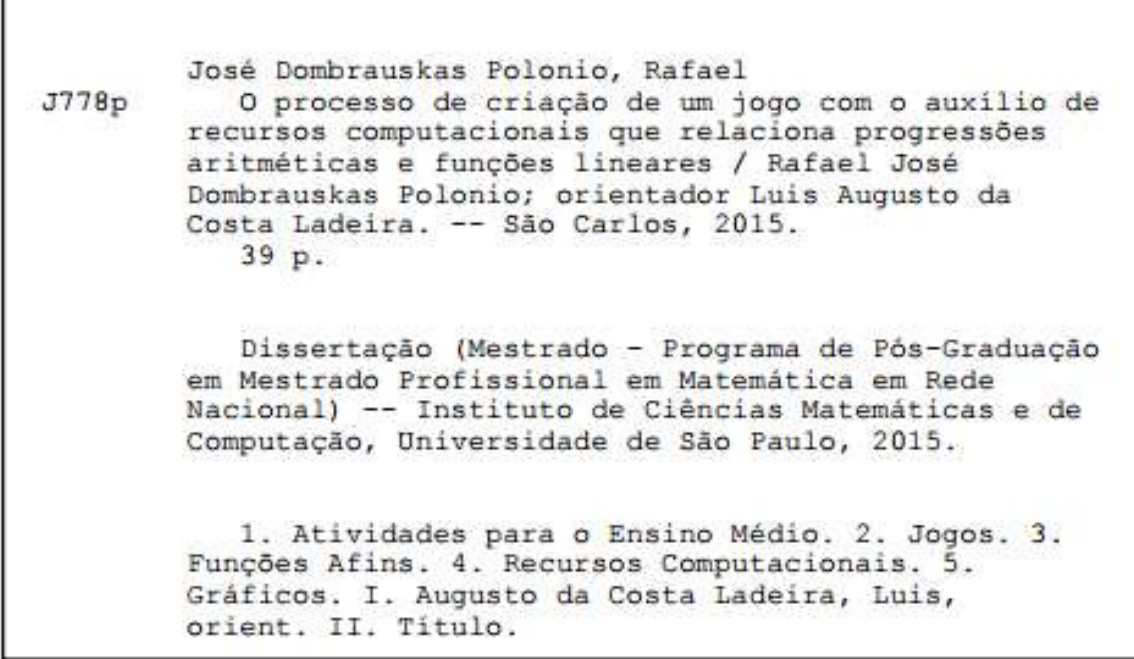

# **DEDICATÓRIA**

*Aos meus pais, José Polonio e Vanda Dombrauskas Polonio, por ser o que sou hoje, graças aos seus ensinamentos e apoio para que eu tivesse um ambiente favorável ao alcance de minhas metas.* 

*À minha família, por todo o apoio e compreensão nos momentos mais difíceis.* 

#### **AGRADECIMENTOS**

*Ao Professor Doutor Luis Augusto da Costa Ladeira, pela disposição e orientação que fez com que este trabalho fosse produzido da melhor maneira possível.* 

*Aos Professores Doutores Hermano de Souza Ribeiro, Ires Dias, Luiz Augusto da Costa Ladeira, Miguel Vinícius Santili Frasson, Esther Pacheco de Almeida Prado, Oziride Manzoli Neto, Miriam Cardoso Utsumi, Paulo Leandro Dattori da Silva e Sérgio Luís Zani, por tantos e belos ensinamentos.* 

*A todos os colegas e, acima de tudo, amigos de mestrado da USP, pois sem eles, jamais teria chegado onde estou. O ponto forte desta turma foi a intensa comunicação e solidariedade, que nos proporcionou uma harmonia e um ambiente sempre propício ao aprendizado.* 

*À minha amiga e prima, Anna Thais Dombrauskas, que me ajudou em momentos importantes para que alcançasse meus objetivos.* 

*À minha amiga e companheira, Ariana Ferreira da Silva, por toda a motivação de nunca desistir e lutar sempre.* 

"Feliz aquele que transfere o que sabe e aprende o que ensina."

(Cora Coralina 1889 - 1985)

#### **RESUMO**

Este projeto de pesquisa surgiu quando lecionava para alunos do 1º ano do Ensino Médio, quando senti a necessidade de criar um mecanismo para relacionar o conteúdo de progressões e funções afins. Nesse sentido, desenvolvi atividades que se concluem num jogo de cartas que tem por objetivo a abstração desses conteúdos, maior compreensão sobre as características e comportamentos de funções afins, capacitar o aluno nas diferentes formas de leitura de situações–problemas como: funções afins, progressões e maior compreensão de gráficos de funções, com o auxílio do software Geogebra. Esta pesquisa se baseia num conjunto de atividades que transformam uma situação–problema em uma progressão aritmética, em uma função afim e um gráfico com o auxílio do software Geogebra, registrados e apresentados neste trabalho. Durante o processo de ensino aprendizagem, em grupo, os alunos produziram 13 cartões com situações-problema, cada uma relacionando uma progressão aritmética, uma função afim e um gráfico feito com o auxílio do Geogebra, totalizando 52 cartões que são jogados como um simples jogo de memória ou outro jogo que citarei no decorrer da pesquisa. A construção do jogo e sua prática proporcionaram ao aluno uma melhor compreensão do conteúdo abordado, desenvolvimento do senso crítico, melhora nas relações interpessoais e maior estímulo para o aprendizado.

Palavras-chave: Atividades de ensino, jogos, funções, recursos computacionais, progressões, Ensino Médio e gráficos.

#### **ABSTRACT**

This research project arose when taught to high school students when I felt the need to create a mechanism to relate the content of progressions and linear functions. This way, I developed activities that are completed in a card game that aims abstraction such content, better understanding of the characteristics and behaviors related functions, to enable students in different forms of reading situations-problems such as graphs, functions, progressions and greater understanding of graphing functions, with the aid of the Geogebra software. This research is based on a set of activities that transform a problem situation in an arithmetic progression, in a similar role and a graphic with the help of Geogebra software, recorded and presented in this paper. During the process of teaching and learning in groups, students produced 13 cards with problem situations, each relating an arithmetic progression a similar function and a graphic made with the help of Geogebra, a total of 52 cards that are played as a simple game memory or other game that I will mention during the research. The construction of the game and their practice gave the student a better understanding of the analyzed content, development of critical thinking, improvement in interpersonal relationships and greater stimulus for learning.

Keywords: Teaching activities, games, functions, computational resources, progressions, high school and graphics.

# **SUMÁRIO**

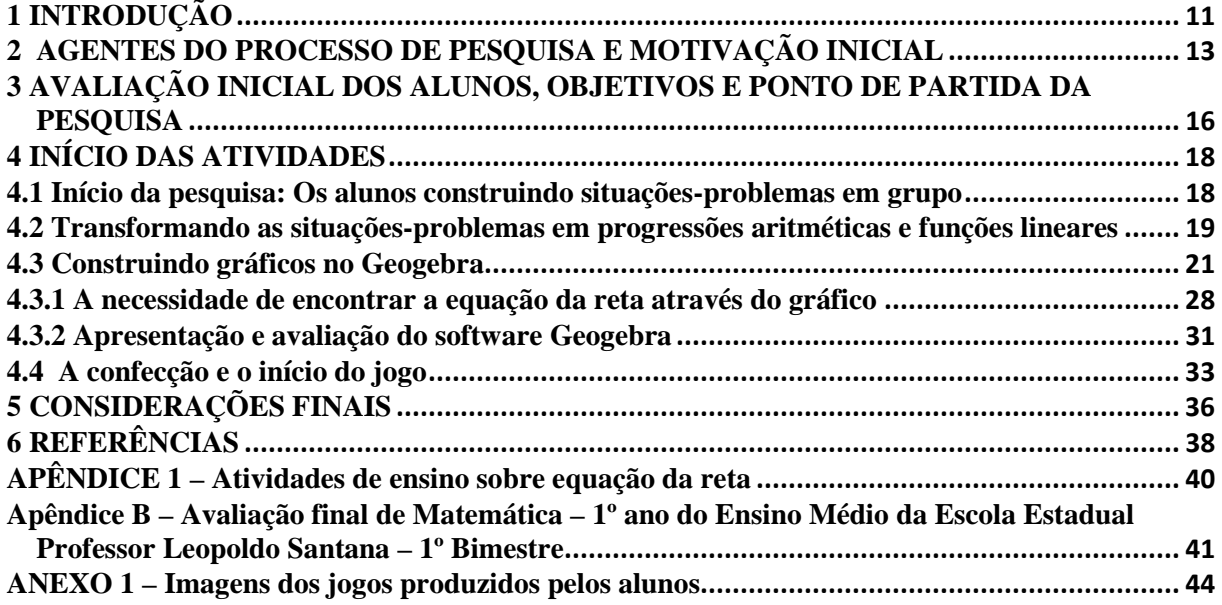

### **1 INTRODUÇÃO**

Esta pesquisa promove uma discussão sobre a importância de relacionar os conteúdos de progressão aritmética e função afim em situações-problema na vida cotidiana, utilizando jogos e recursos computacionais no processo de ensino aprendizagem.

A necessidade desta pesquisa surgiu na observação das dificuldades no processo de ensino e aprendizagem, demonstradas pelos alunos dos 1° anos do Ensino médio nos anos de 2011 a 2013 da Escola Estadual Professor Leopoldo Santana, em São Paulo, na qual leciono desde 2011. Dentre as dificuldades apresentadas pelos alunos, a mais gritante foi a carência de conhecimento sobre a aplicação prática da matemática, pois muitos diziam que diante de um conteúdo, não sabiam onde aplicariam ou achavam que a matéria não serviria para nada. Segundo o PCN Matemática:

> A aprendizagem em Matemática está ligada à compreensão, isto é, à apreensão do significado; apreender o significado de um objeto ou acontecimento pressupõe vê-lo em suas relações com outros objetos e acontecimentos. Assim, o tratamento dos conteúdos em compartimentos estanques e numa rígida sucessão linear deve dar lugar a uma abordagem em que as conexões sejam favorecidas e destacadas. O significado da Matemática para o aluno resulta das conexões que ele estabelece entre ela e as demais disciplinas, entre ela e seu cotidiano e das conexões que ele estabelece entre os diferentes temas matemáticos. (MEC/SEF, 1997, p. 19).

Foi observado que quanto mais se contextualizava o conteúdo inicial de progressão aritmética, mais partia dos alunos a necessidade de que houvesse fórmulas e exemplos para a resolução de exercícios, cujo quais demonstravam a nítida visão mecânica que os alunos tinham da Matemática. Há uma grande necessidade de se revelar a teoria na prática do cotidiano no processo de ensino e aprendizagem, na fundamentação do conhecimento. Isso é afirmado também no texto de D'Ambrosio:

> O valor da teoria se revela no momento em que ela é transformada em prática. No caso da educação, as teorias se justificam na medida em que seu efeito se faça sentir na condução do dia-a-dia na sala de aula. De outra maneira, a teoria não passará de tal, pois não poderá ser legitimada na prática educativa. (D`AMBROSIO, 1986, p. 43).

Inicialmente, foi realizada uma verificação de aprendizagem utilizando uma avaliação escrita (p. 42), com o resultado se constatou a facilidade na apreensão do conteúdo de progressões aritméticas, situação oposta a que foi observada no ensino de função afim, em que os alunos não conseguiam associar com facilidade os conhecimentos empregados em progressões. Contudo, notou-se que a maior dificuldade encontrada no estudo de funções afins está, sobretudo, na interpretação e execução de gráficos.

Esta pesquisa apresentará os resultados da aplicação de jogos e de recursos computacionais no processo de ensino e aprendizagem acerca dos conteúdos de progressões aritméticas e funções afins, em que o educando é o foco do projeto, pois este produz e executa o jogo, tornando significativo seu envolvimento e promovendo uma grande participação de todos os alunos da classe.

Serão questionados os benefícios do uso de recursos computacionais e jogos para o alcance das habilidades e competências objetivadas no Ensino Médio, levando em consideração também as relações interpessoais, que se desenvolverão no decorrer do projeto de criação do jogo.

A pesquisa foi realizada com uma turma de 1º ano de Ensino Médio, observando-se o trabalho no período de um mês, com cinco aulas semanais, nas quais o autor desta pesquisa foi também o professor da classe.

No capítulo 3 há questionamentos sobre a avaliação diagnóstica feita inicialmente, na qual foram observadas as habilidades e competências dos alunos.

Há a descrição do processo de construção de situações-problema do cotidiano dos alunos, no capítulo 4.1, no qual os educandos foram colocados como agentes do processo de ensino-aprendizagem, levando-os a refletir sobre o valor significativo da Matemática.

Desta forma, no capítulo 4.2 o processo em que os alunos transformaram as situaçõesproblema em progressões aritméticas e funções afins é abordado, bem como estão relatadas as dificuldades e pontos positivos observados durante todo o processo.

No capítulo 4.3, as atividades utilizando o software Geogebra para a confecção de gráficos de acordo com as situações-problema são apresentadas, progressões e funções afins, cujas aulas foram trabalhadas em duplas, no laboratório de informática. Assim, é abordado no capítulo 4.4 o processo de confecção dos jogos, em que os alunos produziram 52 imagens de cartões que serão distribuídas em quatro tipos de cartas, sendo elas: 13 situações-problema, 13 progressões aritméticas, 13 funções afins e 13 gráficos, correspondentes um a um.

O jogo de cartões relaciona conceitos de progressões aritméticas, funções afins e gráficos, proporcionou resultados significativos e contribuiu para o alcance das habilidades e competências exigidas no ensino da Matemática. O uso de recursos computacionais e do lúdico foram os pontos fortes da pesquisa, tornando-a uma ferramenta interessante a quem quiser abordar o tema com seu aluno.

## **2 AGENTES DO PROCESSO DE PESQUISA E MOTIVAÇÃO INICIAL**

A pesquisa foi realizada na Escola Estadual Professor Leopoldo Santana, localizada no bairro do Capão Redondo, na cidade de São Paulo. Segundo índices de avaliações externas, ela permeia entre as cinco melhores escolas que compõem a Diretoria de Ensino SUL 2, que recebe alunos de escolas públicas e particulares da região sul de São Paulo.

Embora localizada em uma região caracterizada pelos altos índices de violência e consumo de drogas, a Escola Estadual Professor Leopoldo Santana vem desenvolvendo um trabalho efetivo e com bons resultados: na instituição há um centro de línguas que atrai alunos de toda a cidade, dispondo de cursos de inglês, espanhol, francês e alemão. Muitos educandos escolhem a escola pela boa qualidade de ensino e grandes perspectivas de crescimento. Alguns desses alunos dão continuidade na vida acadêmica, ingressando num curso superior e/ou técnico.

Há harmonia e um ambiente de comunicação eficiente entre os integrantes do corpo docente da escola, em que definimos projetos e atividades para melhorias na qualidade de ensino. Existe também liberdade na execução do trabalho pedagógico, com isso, não tive grandes empecilhos para promover esta pesquisa.

Participaram do processo de pesquisa 50 alunos do 1º ano do Ensino Médio, matriculados no período matutino da escola. Constam num levantamento inicial que 40% desses alunos vieram de escolas da Prefeitura de São Paulo, 20% de escolas particulares e 40% de escolas públicas do Estado de São Paulo.

Tendo em vista um público diversificado, eram esperadas disparidades nos níveis de aprendizagem na área da Matemática, exemplificadas e detalhadas no capítulo 3, que se refere à avaliação inicial dos alunos, em que foi necessário conhecer profundamente os agentes desse processo.

Durante quatro anos em que leciono para alunos do 1º ano do Ensino Médio, sempre refleti sobre o processo de ensino aprendizagem dos alunos, buscando sempre inovar, tornando minha formação um ambiente de descobertas e aprendizado constantes. Márcio

Balbino Cavalcante, professor, geógrafo e mestrando em Geografia em Passa e Fica, RN, diz em um Artigo sobre a proposta de Paulo Freire para uma educação libertadora:

> Hoje, mais do que em outras épocas, se exige do educador uma postura alicerçada num processo permanente de reflexão que leve a resultados inovadores no trato da educação. Sem dúvida, as contribuições de Paulo Freire levam o educador à consciência de si enquanto ser histórico que continuamente se educa num movimento dialético no mundo que o cerca. Não é, pois, por acaso que as ideias freireanas se articulam com os interesses na formação do educador, pois não se perde de vista o caráter histórico do homem associado sempre à prática social. (CAVALCANTE, 2008, p. 1).

O caminho para a aprendizagem significativa exige que o professor crie, inove e contextualize os conteúdos trabalhados com os alunos, valorizando todo o processo de ensino. O processo de construção de um conhecimento, segundo Júlio César Furtado dos Santos, pedagogo, psicólogo e mestre em Educação pela UFRJ:

> Ensinar a pescar ao invés de entregar o peixe pronto. Fazer do caminho, e não da chegada, a razão da jornada. Aprender com os erros. Todas essas máximas, tão embasadoras de uma nova postura diante do mundo são, também, o ponto de partida da promoção de uma aprendizagem significativa. A função instrumentalizante da Educação nunca foi tão ratificada quanto nos tempos atuais. Nunca estivemos tão diante da necessidade de criar, construir, mudar e redimensionar quanto nos encontramos na era atual. (SANTOS, 2006, p. 1).

 O dia-a-dia em sala de aula nos traz uma curiosidade sobre o processo no qual nosso cérebro se submete para que haja um real aprendizado sobre determinado assunto, como já diziam Pantano e Zorzi:

> O cérebro é um órgão complexo que começa a aprender, segundo os estudos da Neurociência Cognitiva (NC), desde o início da sua formação por meio da sua modificação com as experiências. Aprende através (sic) do exercício das habilidades, das necessidades, da motivação, da curiosidade, do interesse, da repetição e das fases inerentes ao desenvolvimento neuro-cognitivo. (PANTANO; ZORZI, 2009, p. 171).

Sempre quando entro em sala de aula, procuro propiciar um ambiente de harmonia, plena comunicação e interação entre os agentes do processo de ensino e aprendizagem. Dessa forma, fazendo com que o aluno produza o jogo e aja antes, durante e depois da pesquisa.

Segundo os PCNs, os conteúdos a serem trabalhados pela rede Estadual de Ensino durante os quatro bimestres do ano letivo são, respectivamente: Progressões Aritméticas e Geométricas, Funções Lineares e Quadráticas, Funções Exponenciais e Logaritmos e

Trigonometria. Foi observado que os alunos tinham grande dificuldade, principalmente, no aprendizado de Funções Lineares e Quadráticas, provocando em mim uma inquietação, pois sempre minhas expectativas eram contrariadas, dado que tinha fácil relação com o ensino de Progressões Aritméticas.

Procurei saber se o problema estava em progressões e em determinadas avaliações, percebi que a maioria dos alunos apreendeu completamente o conteúdo de progressões, mas não sabia fazer a analogia correta com o ensino de funções, neste caso, também notei que o conceito de gráfico era um conteúdo que causava certa dificuldade aos alunos, chegando à breve conclusão de que a necessidade de trabalhar esses pontos era de extrema relevância.

 Na sala em que leciono na Escola Estadual Leopoldo Santana, há um equipamento de projeção de imagens instalado, que possibilita, há alguns anos, projetar gráficos utilizando o software Geogebra, que facilitou a aprendizagem e interação dos alunos com o software, ajudando na execução da pesquisa. Temos também um grupo estudos numa rede social<sup>1</sup>, que tem como proposta um canal de comunicação direto com os alunos, afim de promover vídeo aulas, links importantes e comunicados diversos.

 Um fator que me cativou nesta pesquisa foi poder trabalhar o lúdico com os alunos, pois trabalhando com dessa maneira podemos tornar o conteúdo mais atraente e incentivar a participação efetiva dos alunos.

 No entanto, ensinar Matemática, além de ser um desafio motivador, é uma forma bela de comunicação e interação, na qual encontramos respostas para os fenômenos que nos cercam. Segundo a Proposta Curricular do Estado de São Paulo para Matemática:

> Os currículos escolares, em todas as épocas e culturas, têm no par Matemática – língua materna seu eixo fundamental. Gostando ou não da Matemática, as crianças a estudam e os adultos a utilizam em suas ações como cidadãos, pessoas conscientes e autônomas, consumidores ou não. Todos lidam com números, medidas, formas, operações; todos leem e interpretam textos e gráficos, vivenciam relações de ordem e de equivalência, argumentam e tiram conclusões validas a partir de proposições verdadeiras, fazem inferências plausíveis a partir de informações parciais ou incertas. Em outras palavras, a ninguém e permitido dispensar o conhecimento da Matemática sem abdicar de seu bem mais precioso: a consciência nas ações. (MEC/SEE, 2008 p. 41).

l

<sup>1</sup> www.facebook.com/groups/leopoldosantanamatematica

## **3 AVALIAÇÃO INICIAL DOS ALUNOS, OBJETIVOS E PONTO DE PARTIDA DA PESQUISA**

Como a pesquisa foi feita no início do segundo bimestre, já tinha uma avaliação prévia de conhecimentos dos alunos, daí também uma justificativa para a escolha da classe 1º ano C, no período manhã, como objeto de estudo, cuja turma é composta por 50 alunos, na qual 80% obtiveram rendimento suficiente na avaliação de rendimento final da escola, que se encontra no apêndice B desta pesquisa.

Um fator importante que sempre levo em consideração em minhas aulas é partir sempre de um conceito que o aluno já sabe, pois este sempre traz consigo experiências práticas que podem ser aproveitadas para melhor compreensão de determinado conteúdo. Tendo em vista esse argumento, não podemos acreditar que o aluno já saiba de conceitos pelo simples fato de estar, segundo PCNs, estabelecidos em séries anteriores.

Foi feita uma roda de conversa com os alunos antes de iniciarmos a introdução ao conteúdo, em que foram questionados se conceitos como gráficos, regra de três e sequências foram devidamente aprendidos nos anos anteriores, e as respostas, no geral, foram: "Aprendi, mas não lembro"; "Aprendi tudo isso já."; "Não tive professor direito."; "Lá era muito bagunçado", etc. Durante a discussão, apenas 20% dos alunos afirmaram com clareza ter conhecimentos dos conceitos citados.

A abordagem inicial refere-se à observação do entendimento do aluno perante uma situação-problema que envolve o conhecimento de regra de três e proporcionalidade. A situação-problema a seguir, que foi descrita em lousa, apresenta os resultados de uma abordagem inicial do tema: "Uma empresa de telefonia celular possui um plano em que cobra uma tarifa de 10 reais para o uso da internet móvel mensal e mais 10 centavos para cada minuto em ligação efetuada. Qual é o custo total o consumo de 500 minutos em ligações efetuadas mais a internet mensal? Após, desenvolva uma sequência para um custo total de 100, 200, 300 e 400 minutos em ligações com o pacote de internet e relate o que você observou". Diante dos resultados, foi constatado que a cada quatro alunos, três demonstraram não ter dificuldade com a situação acima. Dentre as observações, se evidenciaram dificuldades no cálculo "500 vezes  $0.10 + 10$ ", para encontrar o consumo para 500 minutos com pacote de internet, assim como as demais contas necessárias para elaborar a sequência, mas durante a construção da sequência, alguns alunos que estavam com dificuldade conseguiam identificar padrões para prosseguir com os cálculos.

Durante a resolução desta situação-problema e outras três semelhantes, as dificuldades encontradas nos cálculos com números decimais e construção das sequências foram diminuindo, até que um dos alunos sugeriu que a sequência poderia ser transformada em gráfico e, a partir desse momento, iniciou-se a discussão acerca de unidades de grandezas e análises de proporcionalidade entre elas.

Após a avaliação inicial de aprendizagem descrita, o projeto de pesquisa iniciou-se, traçando objetivos gerais e específicos para o alcance das habilidades e competências nos alunos.

Tendo em vista um conjunto de metas a serem alcançadas, abaixo, os objetivos gerais, que são:

- Relacionar situações-problema do cotidiano do aluno para que este possa inferir positivamente no seu entorno;
- Desenvolver as relações interpessoais por meio do trabalho em grupo colaborativo;
- Desenvolver o raciocínio lógico matemático com o uso de jogos;
- Proporcionar o uso de novas tecnologias para o ensino da matemática;
- Instigar o aluno à criação, tornando-o agente do seu trabalho.

E fez-se necessária a criação de alguns objetivos específicos:

- Observar padrões e sequências, sabendo identificá-las;
- Interpretar situações-problema que envolvem relações entre duas grandezas;
- Desenvolver a leitura e escrita matemática;
- Construir gráficos e sequências por meio de situações-problema;
- Identificar comportamentos de gráficos de funções afins;
- Saber relacionar duas grandezas.

### **4 INÍCIO DAS ATIVIDADES**

#### **4.1 Início da pesquisa: Os alunos construindo situações-problema em grupo**

Por meio dos resultados obtidos na observação inicial, os alunos que formaram grupos de até 4 pessoas, para que eles construíssem 13 situações-problema semelhantes às que foram resolvidas durante a observação inicial. Assim, os educandos iniciaram o trabalho e houve uma forte interação e colaboração entre os integrantes dos grupos, partcipantes fundamentais para que a produção do projeto se efetivasse.

Durante a formulação das situações-problema, foi necessário direcioná-las para que formasse uma função, não necessariamente uma função afim. Assim, o conceito de função foi retomado para que compreendessem melhor a formação das situações-problema.

> Dados os conjuntos *X*, *Y* uma *função f : X*  $\rightarrow$  *Y* (lê-se "uma função de *X* em *Y*") é uma regra (ou conjunto de instruções) que diz como associar a cada elemento  $x \in X$  um elemento  $y$ *= f(x)* - *Y.* O conjunto *X* chama-se *domínio* e *Y* é o *contra-domínio* da função *f.* Para cada *x* -  $X$ , o elemento  $f(x) \in Y$  chama-se a *imagem* de *x* pela função  $f$ , ou o *valor* assumido pela função *f* no ponto  $x \in X$ . (LIMA, 2012, p. 43)

Foi explicado aos alunos que a situação-problema a ser criada deveria relacionar dois conjuntos, para que posteriormente pudessem representá-la por meio de uma função.

Para que a situação-problema fosse corretamente definida, os alunos foram instruídos quanto à função afim, neste momento a função afim foi caracterizada desta forma:

Chama-se *afim* uma função *f*:  $R \rightarrow R$  quando existem constantes *a*,  $b \in R$  tais que  $f(x)$  $= ax + b$  para todo  $x \in R$ .

Os alunos foram orientados para que as situações-problema a serem criadas tivessem uma variável contínua, conforme o exemplo da conta de telefone celular usada anteriormente. No cotidiano existem inúmeras situações-problema que podem ser representadas pela função afim, porém em alguns casos deve-se determinar o domínio da função que representa a situação-problema. No exemplo inicial da conta de telefone celular, note que o domínio se restringe aos números reais positivos, pois não existe um consumo negativo de minutos.

Feita todas as orientações para a produção, foram encontradas algumas dificuldades no processo de criação, devido ao fato dos alunos estarem habituados a reproduzir e não criar situações-problema na Matemática. Nesse momento, tornou-se perceptível que o trabalho em grupo favoreceu a integração e o diálogo, no qual os alunos discutiam entre si situações do cotidiano e como poderiam utilizá-las no exercício.

Após o processo de construção, as situações-problema foram corrigidas, reformuladas e, quando necessário, discutidas em grupo. Assim, as discussões foram dirigidas às relações de interdependência entre duas grandezas. O diálogo entre professor e aluno foi fundamental para que as dúvidas e incompreensões fossem sanadas.

Desde quando comecei a lecionar, percebo que o processo de ensino e aprendizagem da matemática caracterizou-se, em sua maioria, num processo mecanizado de ensino, em que muitas vezes o aluno não é agente do processo de ensino aprendizagem. Alessandra Ferreira Beker Daher, professora especialista em educação ambiental e técnica da Secretaria Municipal de Educação de Campo Grande – MS, diz:

> Uma das maiores dificuldades em promover a aprendizagem na escola, é retirar do contexto escolar o instrucionismo que está incorporado na prática pedagógica do professor, haja vista que aprender em sala de aula não possui relação com assistir aulas, que não passa de mera transmissão de informações prontas e acabadas, nem com as cópias ou reproduções de atividades e modelos estipulados pelo professor e muito menos possuir relação com a quantidade de aulas dadas. (DAHER, 2006, p. 3).

#### **4.2 Transformando as situações-problema em progressões aritméticas e funções afins**

Após a produção das situações-problema iniciou-se um processo que foi a construção de progressões aritméticas e funções afins utilizando cada situação-problema criada. Assim, tive de trabalhar bem alguns conceitos como relações de interdependência entre duas grandezas.

 São comuns, na vida cotidiana, grandezas que sofrem variações iguais em intervalo de tempos iguais. Progressões aritméticas são sequências nas quais o aumento ou diminuição de cada termo para o termo seguinte é sempre o mesmo.

 A função afim é o modelo matemático para os problemas de proporcionalidade direta. A proporcionalidade é, provavelmente, a noção matemática mais difundida na cultura de todos os povos e seu uso universal data milênios.

 Contudo, o trabalho começou com a construção de progressões aritméticas com base nas situações-problema já construídas. Como abordagem inicial, o problema da conta de

telefone celular para que houvesse uma melhor compreensão da proposta foi retomada. Observe como foi abordado: "Uma empresa de telefonia celular possui um plano em que cobra uma tarifa de 10 reais para o uso da internet móvel mensal mais 10 centavos para cada minuto em ligação efetuada". Com base nesta questão, foi discutida e construída a sequência: (20, 30, 40, 50, ...), cujo primeiro termo corresponde ao custo total de 100 minutos, o segundo para 200 minutos e assim por diante, seguindo uma progressão aritmética de razão 100 (ambos os custos incluindo o pacote de internet).

Com base nas explicações e no exemplo descrito acima, com os mesmos grupos, os alunos puderam produzir uma sequência para cada uma das situações-problema antes construídas por eles. Alguns integrantes dos grupos ficaram com dúvida em relação à colocação do primeiro termo e questionou o motivo do primeiro termo não ser 10 reais, foi explicado que não teria problema, pois o valor de 10 reais seria o custo inicial que, no caso do exemplo acima, refere-se ao de já ter aderido mensalmente o plano de internet no celular com o custo de 10 reais.

Terminando as sequências, se deu início a construção das funções correspondentes a cada situação-problema. Neste momento é interessante ressaltar a definição utilizada por Antonio Trajano, em Aritmética Progressiva, cuja primeira edição foi publicada em 1883:

> Diz-se que duas grandezas são proporcionais quando elas se correspondem de tal modo que, multiplicando-se uma quantidade de uma delas por um número, a quantidade correspondente da outra fica multiplicada ou dividida pelo mesmo número. No primeiro caso, a proporcionalidade se chama direta e, no segundo, inversa; as grandezas se dizem diretamente proporcionais ou inversamente proporcionais. (TRAJANO, 1948, p. 154)*.*

 A caracterização da função afim se dá por meio da função *f(x) = ax + b*, tratamos a situação-problema da conta de telefone para melhor explicar essa situação em que *f(x)* é o custo total da conta de telefone, *a* é o custo para cada minuto de ligação e *b* é o custo inicial da adesão do pacote de internet. Determinado cada valor, a função fica assim: *f(x) = 0,10x + 10,* em que *0,10* é o custo para cada minuto de ligação, *10* é o valor do custo inicial que se refere à adesão do pacote mensal de internet e *x* é a variável que indicará a quantidade de minutos utilizados em ligações.

 Com base nas explicações supracitadas, os alunos produziram funções que representassem cada situação-problema feita anteriormente. Alguns alunos tiveram dificuldades de identificar qual era o custo ou valor inicial de cada caso e, em algumas

situações, confundiram-se com o valor variável. Partindo desta dúvida que surgiu, a função afim foi conceituada da seguinte forma: *f(x) = ax + b*, onde *f(x)* é o valor da função em relação a quantidade *x*, *a* é o coeficiente angular que indicará o crescimento ou decrescimento da função e *b* é o valor constante da função.

 Dessa forma, deu-se continuidade no projeto e os alunos conseguiram identificar uma função para cada problema. Uma dica que lhes foi útil foi identificar o custo variável e o custo fixo, valendo respectivamente, *a e b* na função. O próximo passo foi a construção de um gráfico para cada situação-problema.

#### **4.3 Construindo gráficos da função afim no Geogebra**

 Este capítulo apresenta a produção de gráficos que representasse cada situaçãoproblema, para isso se teve um grande aliado: o software Geogebra.

 Segundo PCNs, durante o 9º ano do Ensino Fundamental, o currículo dispõe do ensino de gráficos de equações lineares e quadráticas. É evidente que, não se deve ter absoluta certeza de que o aluno já sabe o conceito pelo simples fato dele ter visto em anos anteriores. Assim, numa simples conversa com os alunos, ficou perceptível que muitos deles tiveram problemas no Ensino Fundamental, como falta de professores ou até mesmo uma falta de compromisso dos próprios alunos. Sendo assim, o conteúdo foi inserido com a utilização de conceitos simples para melhor aproveitamento do tema.

 Novamente, recorrendo ao exemplo da conta de telefone celular, se identificaram as duas grandezas a serem observadas que, nesse caso, foi o preço a pagar pela conta e a quantidade de minutos a ser consumida. Assim, identificadas as grandezas, foi feito um esboço do plano cartesiano em conjunto, com os nomes das grandezas, como na figura a seguir:

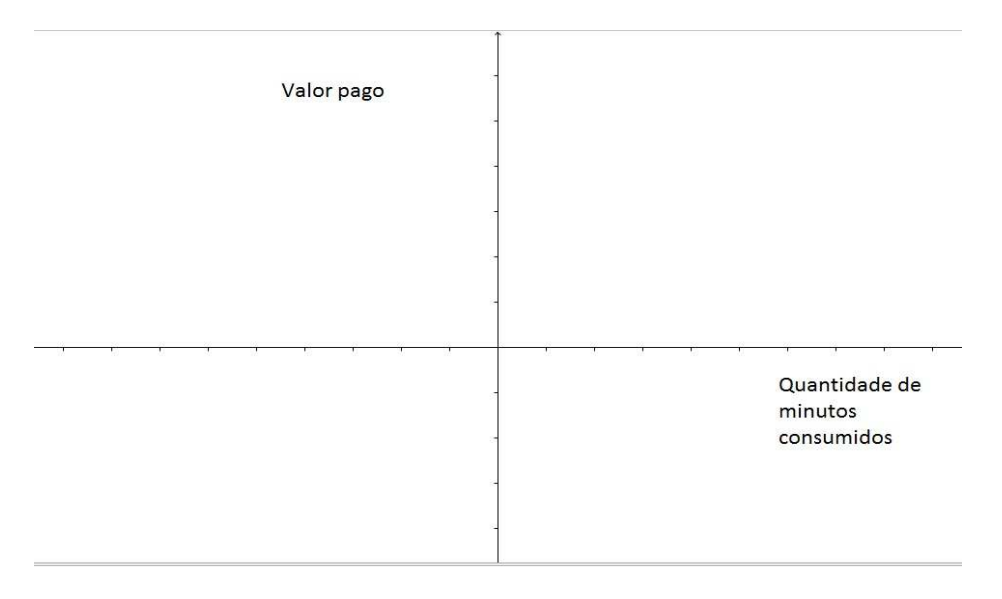

Gráfico 1 – Ilustração da lousa feita em sala de aula do plano cartesiano identificando duas grandezas na tela do software Geogebra.

Fonte: Autoria própria.

 Todavia, os alunos puderam identificar as duas grandezas no plano cartesiano e, bastava agora relacionar estas duas grandezas. Partindo da progressão aritmética, já produzia referente essa questão, é possível identificar alguns pontos, que são: (0,10); (100,20);  $(200,30)$ ....

 Alguns alunos não entenderam os pontos e não sabiam identificá-los no plano cartesiano, enquanto outros já estavam identificando-os no plano. Foi preciso explicar melhor a representação de um ponto e o motivo de sua existência.

A explicação se iniciou com a representação de um ponto:  $(x_n, y_n)$ , no qual  $x_n$ representa a quantidade de minutos consumidos e  $y_n$  representa o custo total da conta de telefone celular referente à quantidade  $x_n$ .

 Neste momento, foi importante ressaltar a relação de interdependência entre as duas grandezas, na qual se calculava o valor da conta de celular em diversas quantidades de consumo.

 Durante a montagem do gráfico, quando se colocou o primeiro ponto (0,10) não surgiram dúvidas, porém, no segundo ponto (100,20), os alunos não conseguiram identificar os pontos no plano cartesiano, pois graduaram em seu caderno da seguinte forma:

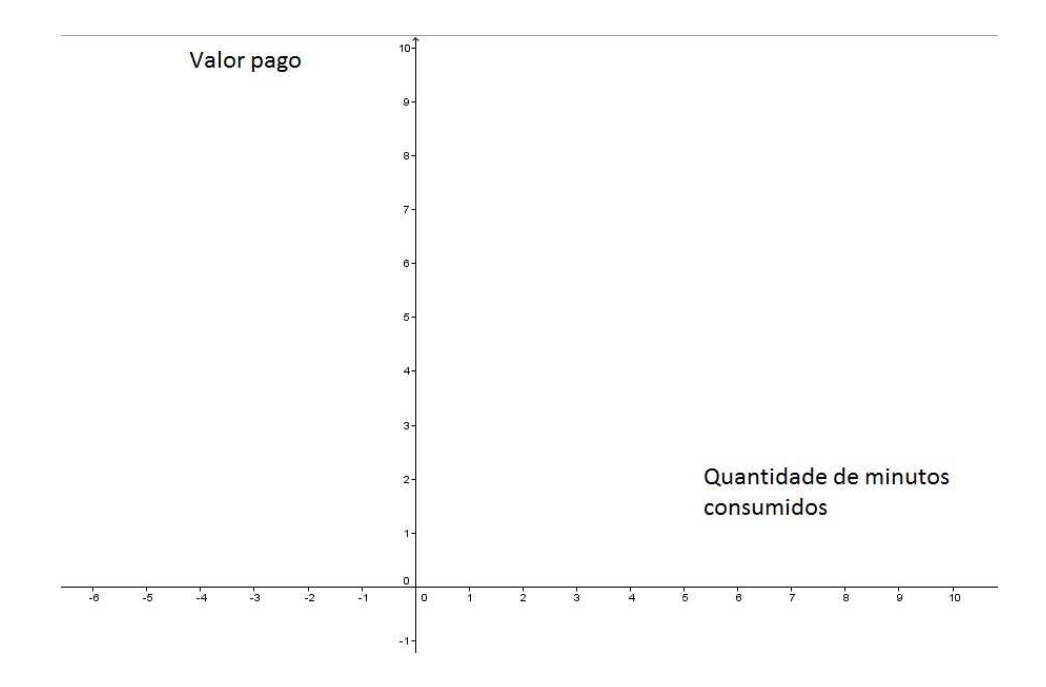

Gráfico 2 – Plano cartesiano produzido pelos alunos identificando duas grandezas na tela do Geogebra.

Fonte: Autoria própria.

Pode-se perceber que o ponto (100,20) está muito distante de ser encontrado e, para que o ponto no gráfico fosse identificado com maior facilidade, o gráfico foi descrito conforme a figura a seguir:

Gráfico 3 – Ilustração da lousa feita em classe do plano cartesiano graduado, identificando duas grandezas na tela do Geogebra, agora graduado proporcionalmente aos pontos seguintes.

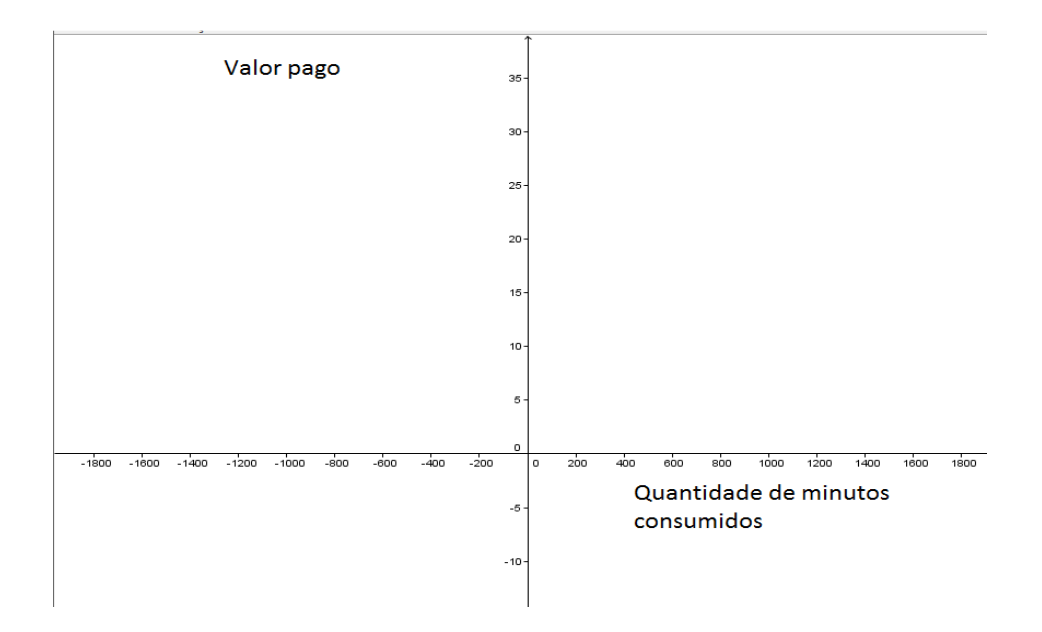

Fonte: Autoria própria.

Nota-se que no gráfico anterior é possível criar pontos já utilizando o consumo de 0, 100 e 200 minutos em ligações, obtendo os pontos (0,10), (100,20) e (200,30). Colocando-os no gráfico:

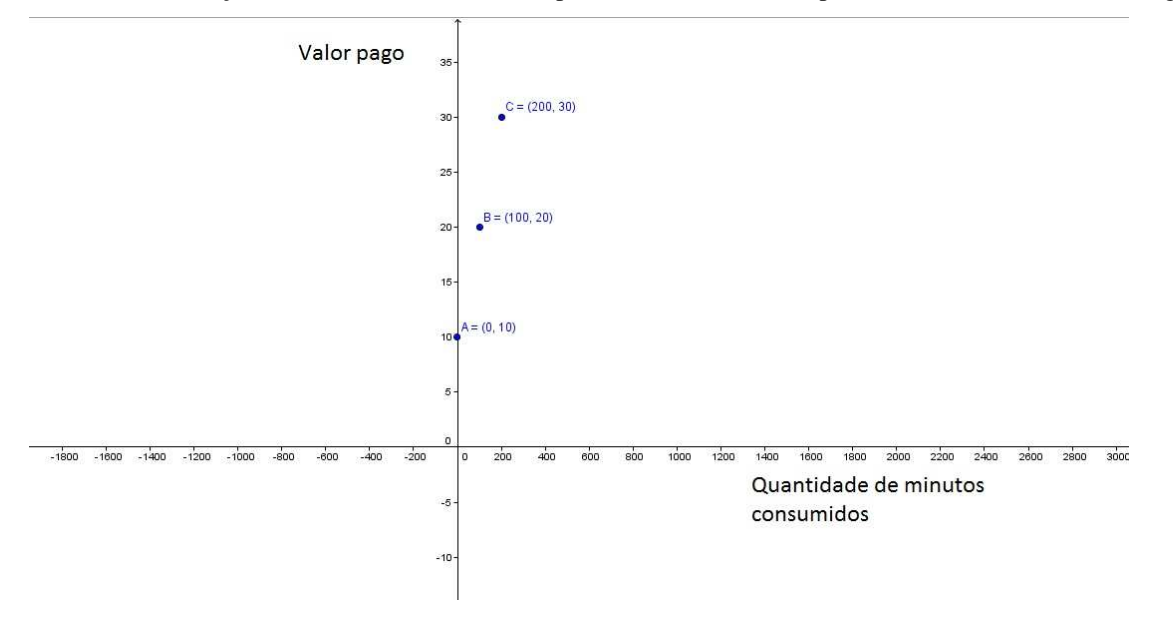

Gráfico 4 – Ilustração da lousa feita em classe do plano cartesiano com os pontos referentes na tela do Geogebra.

Fonte: Autoria própria.

Colocados os pontos no gráfico graduado de acordo com a necessidade da questão, basta somente ligar os pontos numa reta conforme a figura a seguir:

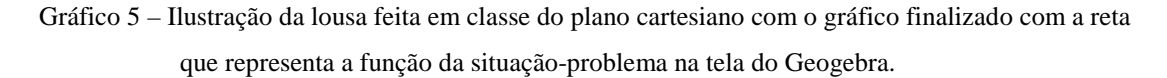

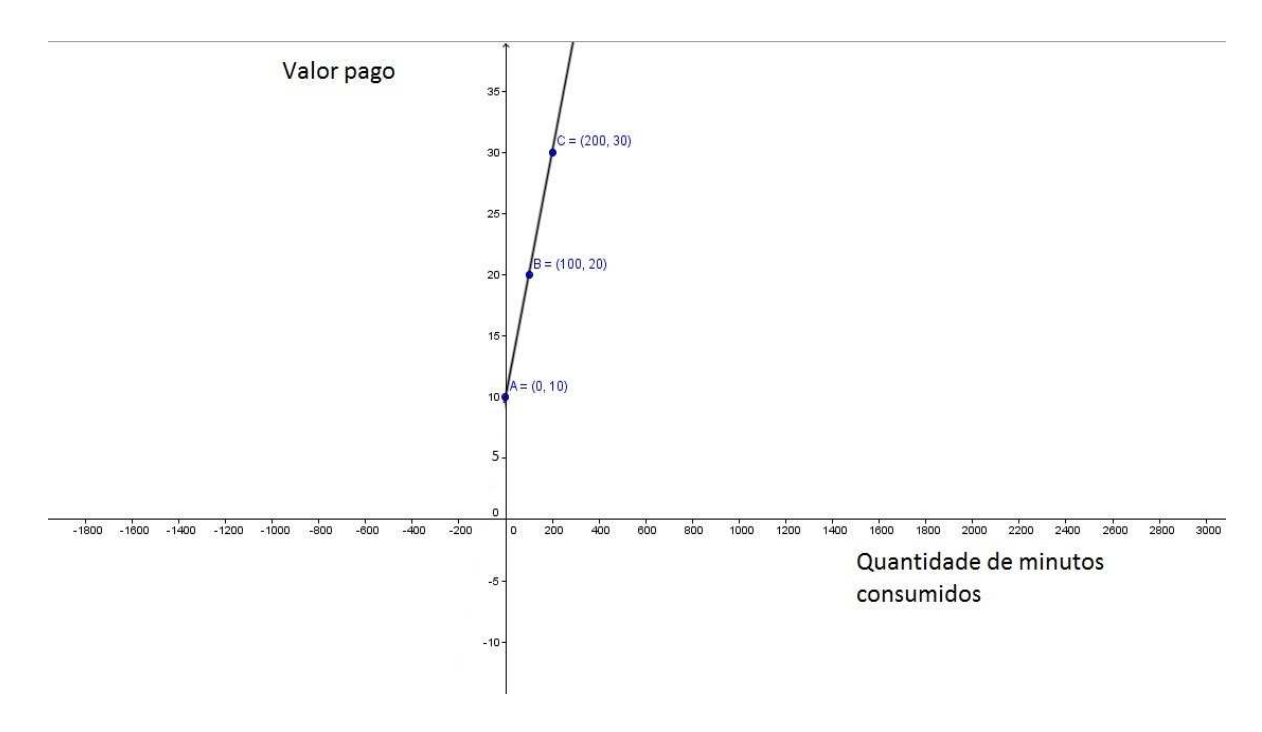

Fonte: Autoria própria.

Contudo, o gráfico anterior representou uma função afim que relacionou a situaçãoproblema que envolve o valor pago pela conta para uma quantidade *x* de minutos consumidos. Com o gráfico finalizado, alguns questionamentos e observações foram feiras sobre este, tais como: "A reta cresce ou decresce? Como você chegou nesta conclusão? Como você pode observar a proporcionalidade visualizando o gráfico?".

 Após a discussão do comportamento do gráfico de uma função afim e a identificação dos valores de *a* e *b* na função *f(x) = ax + b,* sendo o valor de *a* o coeficiente angular e o valor de *b* como coeficiente linear, tendo que seu valor indica onde a reta intercepta o eixo das ordenadas, ou seja, o eixo *y* no plano cartesiano.

 Com base nessas informações, os alunos foram apresentados ao software Geogebra para esboçar funções afins e estudar de forma mais prática seus comportamentos. A sala de aula possui um equipamento fixo de projeção de imagens que permitiu introduzir o software.

 A seguir, há o registro do processo de utilização do software com os alunos, bem como as dificuldades e ganhos significativos que o Geogebra trouxe à pesquisa. No próximo capítulo, há uma avaliação do software no seu contexto geral de aplicação.

 Inicialmente, foi apresentada a tela inicial do software e todas suas funções, explicando individualmente suas aplicações.

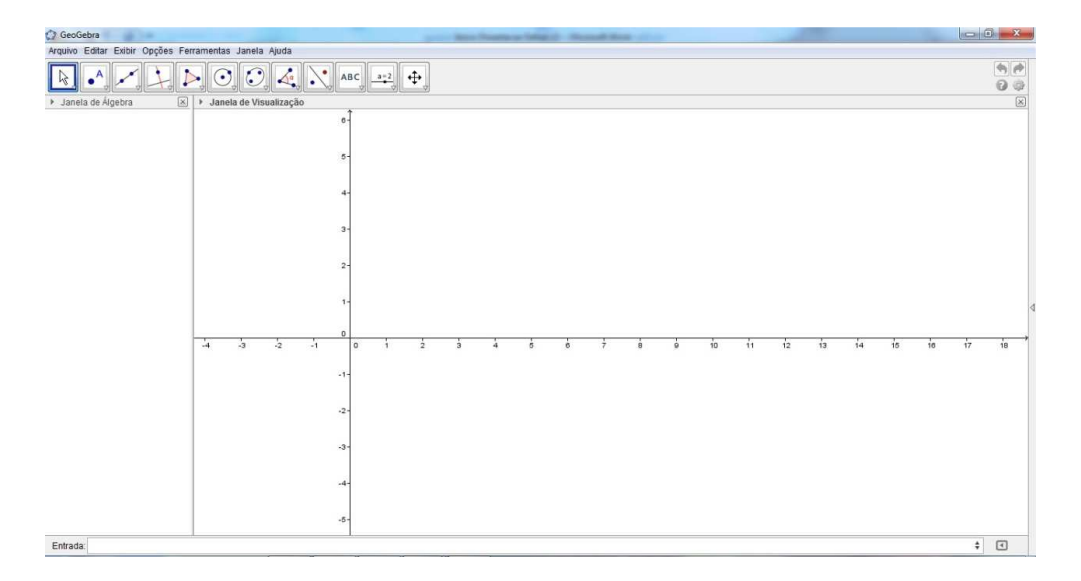

Figura 6 – Imagem projetada em sala de aula da tela inicial do Geogebra.

Fonte: Autoria própria.

Como era apenas uma introdução do software, houve o cuidado para não entrar em detalhes complexos sobre determinadas funções, em contrapartida, foi disponibilizado no grupo de comunicação online um material didático explicando a utilização das funções do software para quem quisesse se aprofundar no tema.

Após uma breve introdução ao software Geogebra, os alunos foram para o laboratório de informática da escola para elaborarem gráficos. O laboratório de informática é composto por 12 computadores em ótimo estado, conectados à internet de alta velocidade. Com os mesmos grupos, desde a formação inicial para a criação das situações-problema, os alunos começaram a esboçar os gráficos conforme as funções criadas anteriormente.

Os alunos foram orientados a escrever na caixa de texto "entrada" na tela do Geogebra, a função da situação-problema que gostaria de esboçar o gráfico e, depois, analisar a reta que aparecesse. Então, algumas retas que os alunos foram esboçar não apareceram na tela devido a valores de *a* e *b* muito grandes, então as proporções dos eixos foram alteradas, segundo a imagem a seguir:

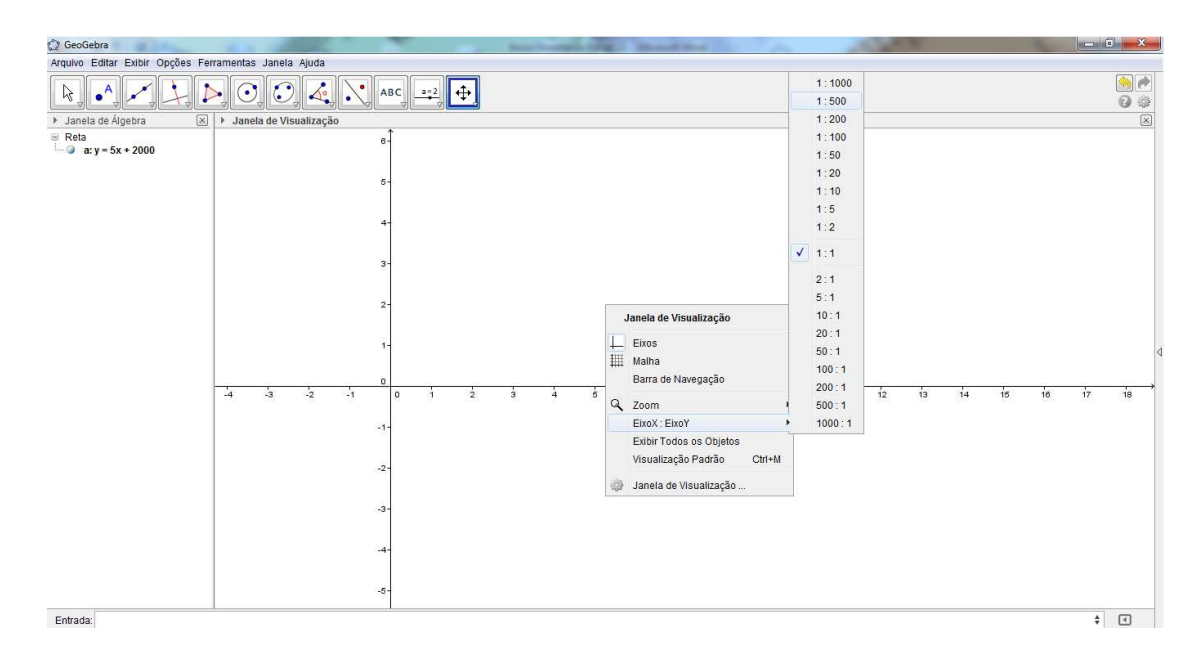

Figura 7 – Imagem do Geogebra para formatação de eixos X e Y no plano cartesiano.

Fonte: Autoria própria.

Observe que, neste caso, o aluno digitou corretamente o gráfico da função a ser esboçada, mas ela não apareceu devido ao alto valor do coeficiente linear, que corresponde a 2000. Para que a reta aparecesse, foi necessário que mudasse a proporção dos eixos, como segue na imagem. O termo em destaque (1:500), significa que uma unidade no eixo X equivale a 500 unidades no eixo Y, com isso, depois de alterada a proporção dos eixos o gráfico se mostra na figura abaixo:

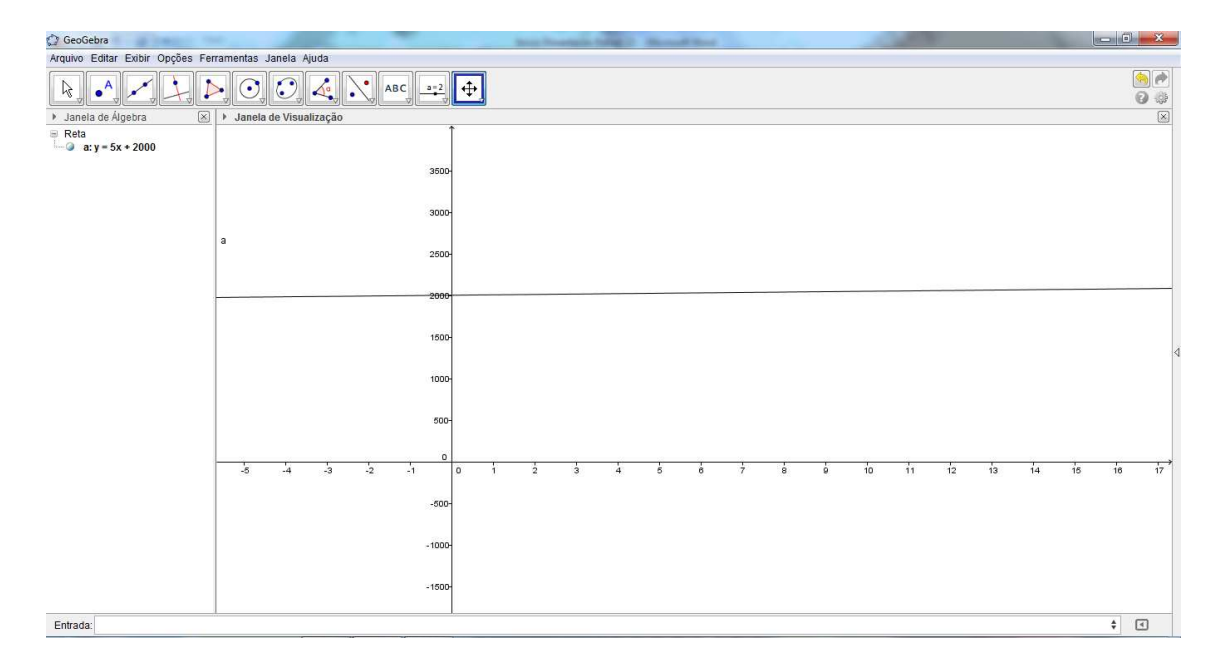

Figura 8 – Imagem da equação *y = 5x +2000* projetada na tela do Geogebra.

Fonte: Autoria própria.

Observe que, na situação acima, foi utilizado *y* em vez de *f(x)* na escrita da função, mas o software reconhece os dois termos como função, sendo válida a utilização de ambos.

A maior dificuldade dos alunos durante o processo de construção dos gráficos, foi a formatação dos eixos conforme mostrado anteriormente; e o grande ganho positivo foi o entendimento dos coeficientes da função afim, que era facilmente observado o crescimento e decrescimento, como também o valor no qual a reta interceptava o eixo Y.

Para melhor aprofundamento do tema, os alunos criaram dois controles deslizantes, nomeando de *a* e *b* cada um e criaram também, a função *y = ax +b* no campo entrada, para que pudessem observar a mudança de inclinação e o deslocamento vertical ao deslizar os valores de *a* e *b*, conforme figura a seguir:

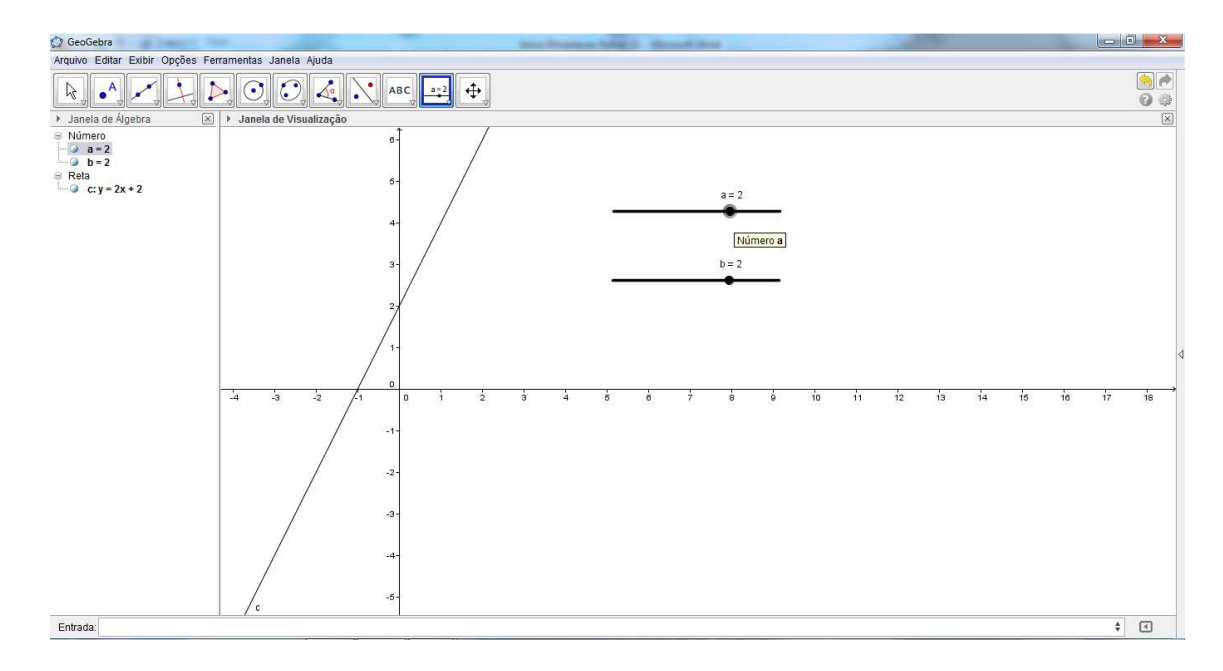

Figura 9 – Imagem da função *y = ax + b* ligadas ao controle deslizante projetada na tela do Geogebra.

Fonte: Autoria própria.

 Com base em todas essas informações, os alunos conseguiram produzir os 13 gráficos referentes às situações-problema. Alguns alunos salvaram os arquivos no computador e enviaram para seus endereços de *e-mails* pessoais, outros copiavam os gráficos desenvolvidos no caderno.

#### **4.3.1 A necessidade de encontrar a equação da reta por meio do gráfico**

Houve, durante o jogo, a dúvida em encontrar a função correta que satisfizesse a função afim por meio do gráfico, para isso, foi explicado aos alunos que era possível determinar uma da função afim do tipo *f(x) = ax + b,* encontrando *a* e *b,* onde *a* é o coeficiente angular e *b* é o coeficiente linear. A explicação se iniciou com o esclarecimento de que o coeficiente angular é a tangente do ângulo de inclinação da reta.

Tendo em vista que os alunos já tinham uma noção de tangente, por ser um conteúdo estabelecido pelo PCN no Ensino Fundamental, foi feito um cronograma para ensinar como encontrar o coeficiente angular de uma reta.

Observe que os pontos  $A(x_A, y_A)$  e  $B(y_B, y_B)$  formam uma reta *t* com inclinação α, conforma mostra na imagem a seguinte:

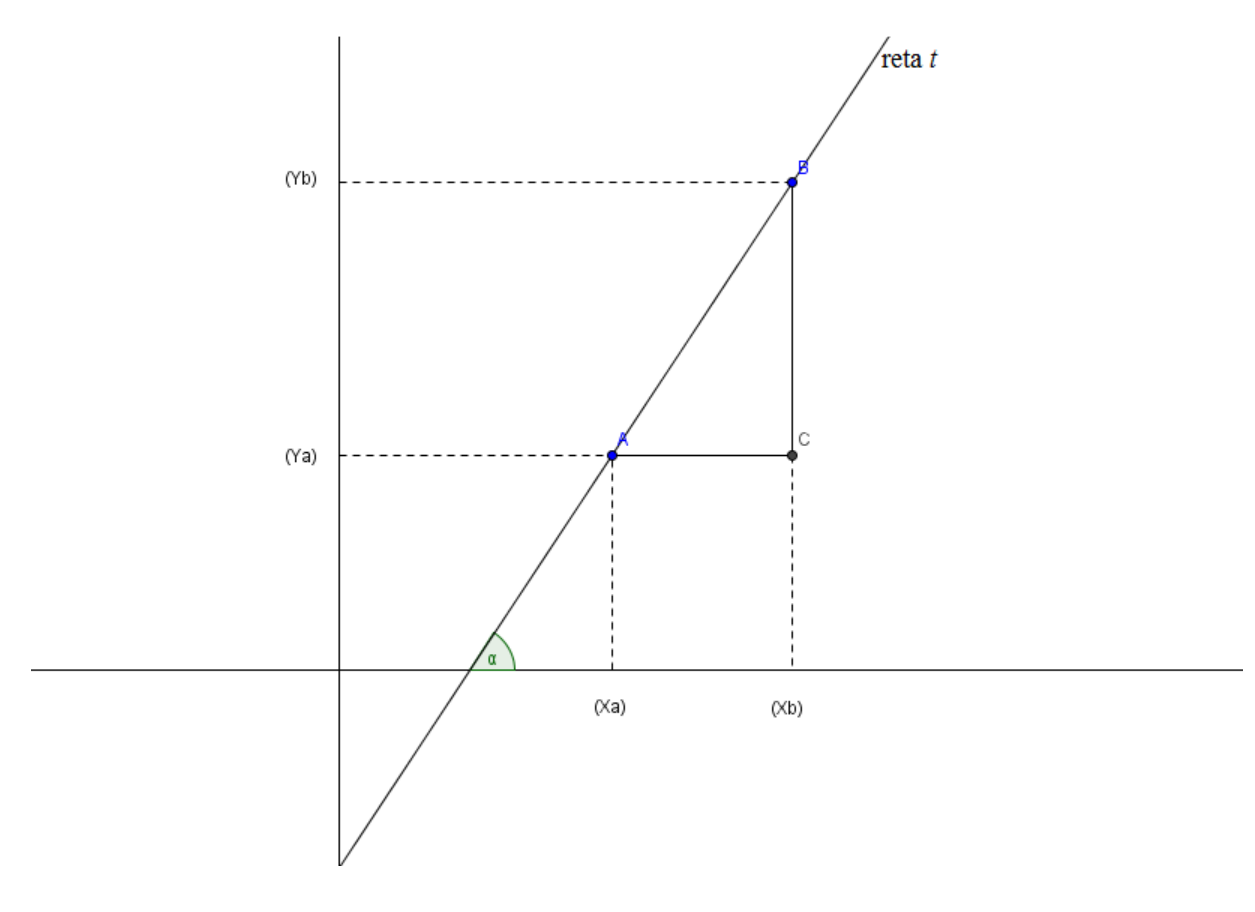

Figura 10 – Ilustração da lousa feita em sala de aula na tela do software Geogebra.

Fonte: Autoria Própria.

Percebe-se que o triângulo ABC da figura anterior é retângulo e que o ângulo BÂC deste triângulo é um ângulo equivalente ao da inclinação da reta, conforme a imagem a seguir:

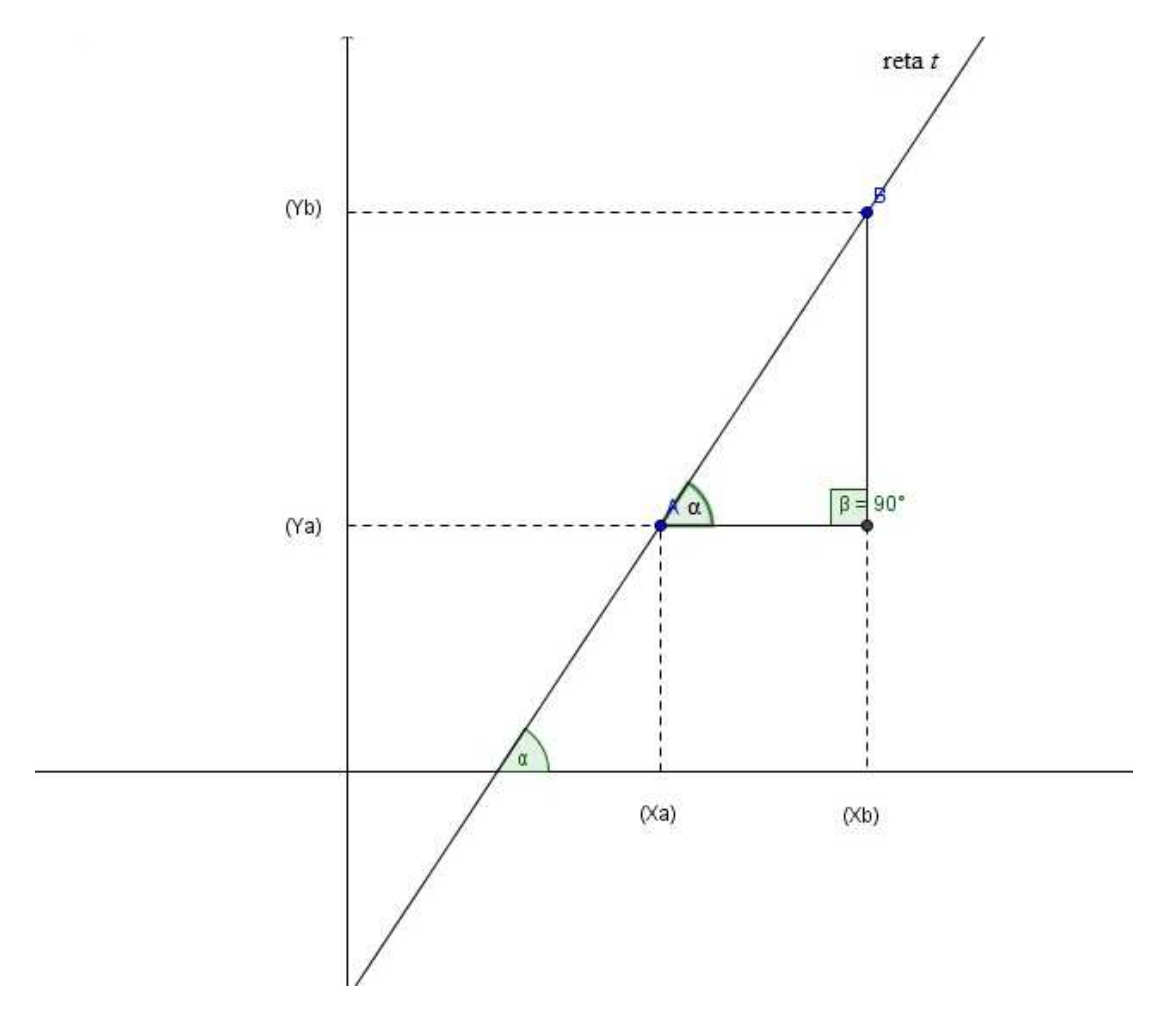

Figura 11 – Ilustração da lousa feita em sala de aula na tela do software Geogebra.

Fonte: Autoria Própria.

Tomando o triângulo ABC e o ângulo  $α$ , se tem como cateto oposto  $y_B$ .  $y_A$  e cateto adjacente x<sub>B</sub> - x<sub>A</sub>. Sabendo que o coeficiente angular da reta é o mesmo que a tangente do ângulo de inclinação dela e que a tangente é calculada pela razão entre o cateto oposto e o cateto adjacente, temos que o coeficiente angular da reta *t* é dado pela expressão:

$$
m = \text{tg } \alpha = \frac{\text{yB} - \text{yA}}{\text{xB} - \text{xA}}.
$$

Onde, *m* é o coeficiente angular da reta *t.* 

O coeficiente linear da função afim é dado por *f(0),* pode-se percebê-lo facilmente no gráfico em que a reta intercepta o eixo *Y* no plano cartesiano.

Para melhor entendimento do tema, a apresentação no Geogebra feita no capítulo 4.3 foi retomada, para que as mudanças de coeficientes lineares e angulares da função afim do tipo  $f(x) = ax + b$  fossem percebidas, conforme a figura:

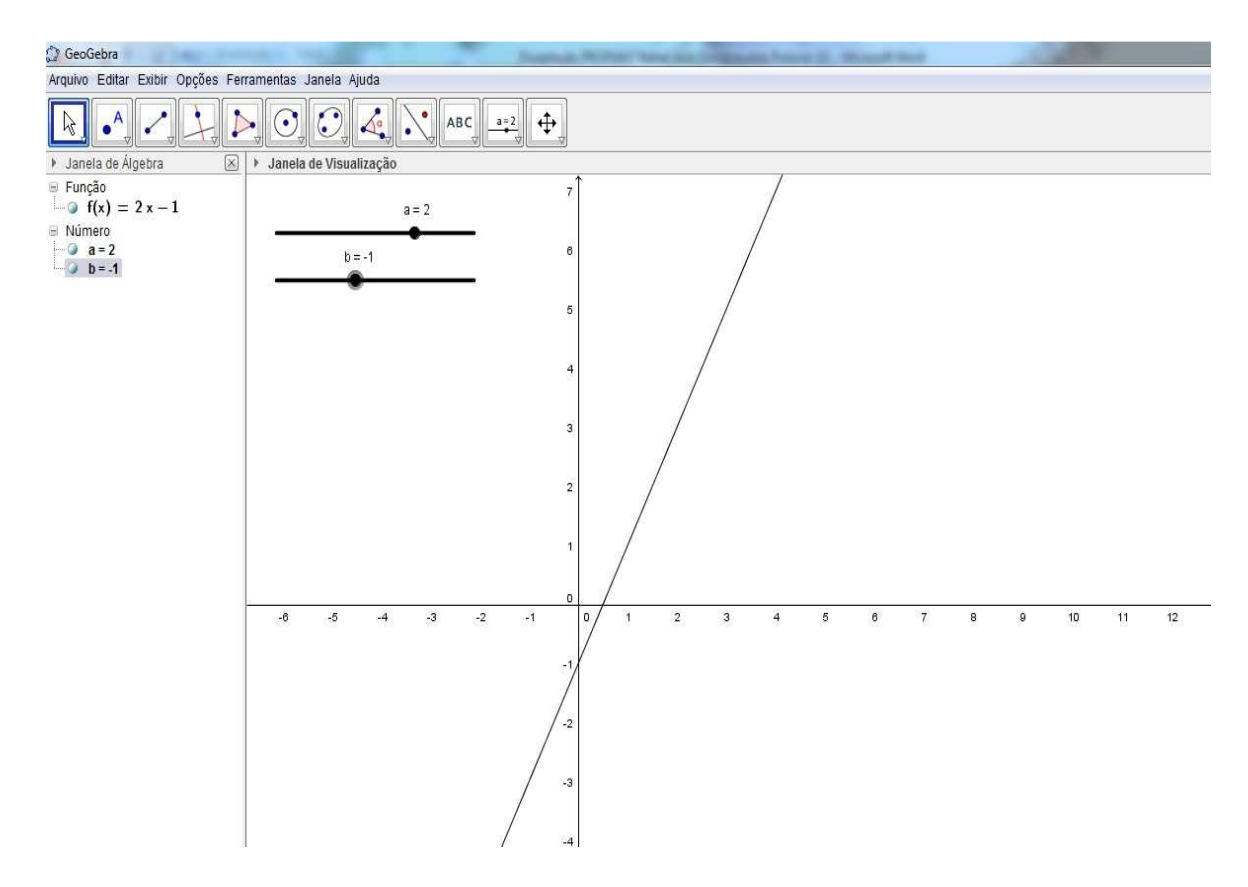

Figura 12 – Imagem projetada em sala na tela do Geogebra.

Fonte: Autoria Própria.

Passado as explicações e músicas educativas, foi solicitado aos alunos que fizessem alguns exercícios (que podem ser encontrados anexados à pesquisa) para avaliar o grau de aprendizagem dos alunos e dar continuidade ao projeto do jogo.

### **4.3.2 Apresentação e avaliação do software Geogebra**

Em 2001, Markus Hohenwarter criou o Geogebra<sup>2</sup> e, desde então, tem liderado o desenvolvimento deste software desde então.

O Geogebra é um programa de computador que tem como objetivo fazer com que o estudo e a utilização da Matemática se tornem mais dinâmico e facilitado, despertando assim, o interesse pela busca do conhecimento matemático.

É um software de acesso livre utilizado em diversos níveis de ensino, no qual reúne todas as ferramentas tradicionais de um software de geometria dinâmica (pontos, segmentos,

l

<sup>31</sup> 

<sup>2</sup> http://www.geogebra.org

retas, seções cônicas, equações e coordenadas) com outras mais adequadas à álgebra e ao cálculo. Para Candeias (2010), o Geogebra é um programa que:

> [...] permite trabalhar com múltiplas representações e visualizar, em simultâneo, a representação gráfica e a expressão algébrica de uma função, e observar o que acontece ao gráfico da função sempre que se altera algum parâmetro da respectiva expressão algébrica. (CANDEIAS, 2010, p. 31).

O Geogebra é útil e aplicado no Ensino Fundamental e Médio, tendo um suporte de abstração e compreensão para o alcance das competências e habilidades específicas de cada conteúdo que aborde geometria e álgebra, tendo como ferramenta, atividades investigativas e de construção do conhecimento.

O fato de o Geogebra ter sido escolhido como instrumento de trabalho para a pesquisa, em comparação com outros softwares do segmento, é a vasta amplitude de conteúdos que ele aborda, podendo ser utilizado como principal, ou talvez único software do tema como ferramenta do professor. Sua fácil visualização e manuseio, tornam o software vantajoso aos demais. Outro fator de destaque é que o Geogebra dispõe de um aplicativo gratuito para celulares, no qual os alunos podem ter acesso à ferramenta a qualquer momento da aula.

É necessário que haja uma interação do software com o conhecimento obtido em sala de aula, para assim, ter um sucesso no processo de ensino aprendizagem. Não adianta o aluno entender todas as ferramentas do software e não compreender os mínimos conceitos de geometria ou álgebra. Vale ressaltar que o software não é o único meio para o alcance das habilidades e competências, pois necessita de pré-requisitos trabalhados em sala de aula, sendo o software, um meio de experimentação e pesquisa, fazendo conexão com novos conhecimentos e com os saberes já existentes.

A atividade com o Geogebra proporciona uma aprendizagem significativa quando se associa à parte experimental, com a de constatação de conhecimentos obtidos em sala de aula, encorajando o aluno a refletir sobre o que sabe e o que teve a oportunidade de experimentar.

A aplicação das atividades no Geogebra coloca o utilizador numa aprendizagem ativa, em que terá de demonstrar teoremas, comportamentos de funções e situações que o desafie, permitindo ao utilizador a condução de sua aprendizagem, na medida em que vai construindo sua argumentação sobre o problema a ser resolvido.

O Geogebra não possibilita uma atividade interativa do ponto de vista de recursos de internet como um jogo que poderia ser compartilhado em tempo real, porém, cabe ao planejamento uma proposta de interação, na qual haja uma apresentação ou até mesmo uma proposta de que um aluno ajude o outro durante uma atividade, tornando-a colaborativa.

O Geogebra é consistente, enquanto utilizado pelos alunos avaliados nesta pesquisa, não foram encontrados erros no programa. Quando comparado a outros do ramo, foi descoberto nele um vasto currículo de aplicações.

Tendo em vista os fins educativos do software, tornou-se perceptível que ele fornece subsídios ao processo de ensino-aprendizagem no que se refere às demonstrações e análises de comportamentos, envolvendo geometria e álgebra.

 A aplicação do Geogebra tem, por sua vez, uma característica contínua no processo de ensino-aprendizagem, pois ela infere em diversos tópicos do ensino básico. Após a utilização do software na pesquisa, este é altamente recomendado como um aliado no processo de ensino e aprendizagem da Matemática do Ensino Fundamental e Médio.

#### **4.4 A confecção e o início do jogo**

 Neste capítulo será apresentado o processo de confecção do jogo que se iniciou com a elaboração de situações-problema, progressões aritméticas, funções afins e gráficos. Para iniciar a confecção do jogo, os alunos dispunham de 13 situações-problema com suas respectivas 13 progressões aritméticas, 13 funções do tipo *f(x) = ax + b* e 13 gráficos.

 Assim, com todos reunidos em sala no dia marcado, foi proposto a eles que confeccionassem todos os cartões. Nesse dia, havia sido disponibilizado para uso: cartolina de diversas cores, tesoura e várias réguas. Os educandos foram orientados a criar cartões retangulares conforme a imagem a seguir:

Figura 11 – Ilustração da lousa feita em classe com as orientações para confecção do jogo.

## Modelo para confecção do jogo

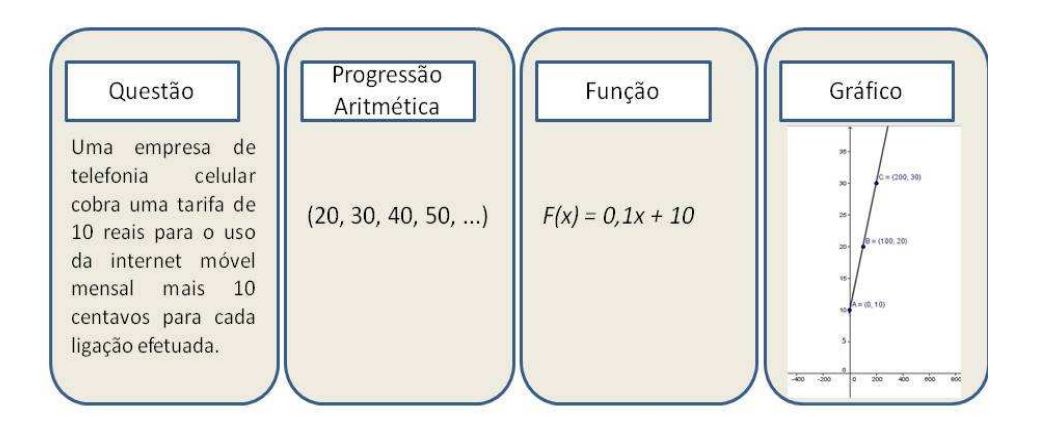

Fonte: Autoria própria.

 Alguns grupos de alunos fizeram em sala, outros decidiram editar os cartões no computador como dever de casa, dizendo que ficariam melhor elaborados. A participação no processo de criação do jogo promoveu um enriquecimento de valores, tornando o objeto de pesquisa mais significativo ao aluno.

 No anexo da pesquisa estarão várias fotos dos cartões produzidos pelos alunos, uns feitos manuscritos, outros impressos. Um fator que me chamou a atenção foi a iniciativa de alguns alunos em editar os cartões no computador, o que abriu ideias para algumas possibilidades de alteração na pesquisa, como uma confecção dessas cartas no aplicativo *Power Point*, para um melhor resultado. Em contrapartida, não se pode deixar de valorizar o trabalho manuscrito, que exige habilidades e competências para sua confecção.

 Estando cada grupo com os 52 cartões, chegara a hora mais esperada, a hora do jogo. Foi utilizado um jogo com as regras similares às do UNO<sup>3</sup>, jogo comum entre os alunos. O jogo foi nomeado de "*UNO das Funções*", com as seguintes regras: jogam-se entre 2 a 4 jogadores sentados em roda. Cada jogador recebe um conjunto de 7 cartas e sorteia-se um participante para começar. Esse jogador começa virando a primeira carta que restou para cima e observa a face dela, ele tem a opção de jogar o mesmo tipo (função, progressão, questão ou gráfico) ou jogar o cartão correspondente com a face que apareceu, pois, cada cartão questão

l

<sup>3</sup> Uno é um jogo de cartas estadounidense, vendido pela *Mattel*.

relaciona um cartão progressão, um cartão gráfico e um cartão função. Caso o jogador jogue o cartão correspondente, ele tem direito de fazer uma nova jogada. Caso ele jogue um mesmo tipo de cartão, mas que não seja correspondente, ele encerra sua jogada, passando a vez para seu colega do lado.

 Caso o jogador não tenha o cartão correspondente nem o tipo do cartão, ele terá que comprar cartões dos que sobraram, até que apareça um cartão que possa ser jogado. Caso acabem os cartões para compra, juntam-se os cartões jogados e os embaralham para colocálos novamente no jogo. Terminada a jogada, será a vez do próximo jogador, que seguirá o mesmo procedimento. Vence o primeiro jogador que não tiver mais cartões e a partir daí, inicia-se um novo jogo. Deve ser levado em consideração que, para maior aproveitamento do jogo, as regras podem ser mudadas à medida que se estabeleça um acordo entre todas as partes.

 Outro jogo que foi cogitado, mas que não cativou os alunos a jogarem, foi o jogo da memória com o baralho das funções. Ele funciona colocando os cartões com a face virada para baixo em que os alunos tem de formar os grupos de cartões que se correspondem.

 Citei apenas dois dos jogos aplicados em sala de aula, mas o universo de criação de jogos é grande, o que permite usar de criatividade para criar novas regras e jogos dos tipos mais diversos. O fato de se ter 13 conjuntos de 4 cartas remete a um universo de jogos similares com os de um baralho convencional, em que há a possibilidade de explorar sua variedade.

 Durante os jogos, os alunos questionaram bastante os conteúdos abordados, criando um ambiente de reflexão significativo. O uso desse jogo no ensino de funções proporcionou um alcance das habilidades e competências do tema.

### **5 CONSIDERAÇÕES FINAIS**

Os jovens estão inseridos numa sociedade contemporânea, em que a tecnologia está muito presente e as informações são veiculadas de forma instantânea. Pensando nisso, Educação não pode se opor a esse processo, deve-se inovar e criar mecanismos para que se atenda às necessidades dos jovens.

Pensar em inovar na Educação exige estudo, comprometimento e criatividade, no qual o professor tem um papel fundamental, criando um ambiente que proporcione o total desenvolvimento dos alunos no mundo em que estão inseridos.

Utilizar as novas tecnologias traz vários benefícios, tais como: abrir as janelas de comunicação com o mundo, maior facilidade para o entendimento de determinados conceitos, maior integração entre os agentes do processo de ensino e aprendizagem e um rico acervo de informações numa maior velocidade de transmissão.

O uso do software Geogebra, para o ensino de gráficos de funções afins, proporcionou um maior entendimento do tema, tornando um aliado forte no desenvolvimento das habilidades e competências dos conceitos.

A utilização dos recursos computacionais proporcionou maior compreensão dos gráficos que, antes eram vistos como "desafios" pelos alunos. Alguns alunos relataram que o software Geogebra tornou mais simples o entendimento dos gráficos da função afim.

O ponto forte da pesquisa foi o processo de construção do jogo, tornando significativa a participação do aluno. Durante todo o processo, foi observado o entendimento do aluno, considerando, em sua maioria, satisfatório. Houve dificuldades durante o processo de criação das situações-problema, nas quais algumas vezes os alunos não conseguiam criar com qualidade.

O diálogo entre professor e aluno esteve frequente em todo o processo. Tanto em sala de aula, como no canal de comunicação *online* em que há um grupo de estudos no *Facebook*, foram tiradas dúvidas das mais diversas para que a pesquisa fosse realizada da melhor maneira possível.

Durante o jogo, os alunos estavam colocando à tona todos os conhecimentos obtidos durante o processo de construção deste. Muitos alunos demonstraram dominar totalmente os conhecimentos de funções, progressões e gráficos. Aqueles que não conseguiram adquirir

todos os conhecimentos, eram auxiliados pelos alunos mais avançados, proporcionando um aproveitamento satisfatório de todos durante a atividade. O jogo também permitiu uma forte interação social entre os alunos.

Segundo Libâneo, em didática:

A avaliação é uma tarefa didática necessária e permanente do trabalho docente que deve acompanhar passo a passo o processo de ensino e aprendizagem. Através dela, os resultados que vão sendo obtidos no decorrer no trabalho conjunto do professor e dos alunos são comparados com os objetivos propostos, a fim de constatar progressos, dificuldades e reorientar o trabalho para as correções necessárias. A avaliação é uma reflexão sobre o nível de qualidade do trabalho escolar tanto do professor como dos alunos. Os dados coletados no decurso do processo de ensino, quantitativos ou qualitativos, são interpretados em relação a um padrão de desempenho e expressos em juízo de valor (muito bom, bom, satisfatório, etc.) acerca do aproveitamento escolar. (LIBÂNEO, 2011, cap. 9, p. 195).

 O uso de novas ferramentas no ensino da Matemática exige que o professor estabeleça um planejamento adequado com as necessidades dos seus alunos e com a disposição de material no ambiente escolar. Antes de iniciar esta pesquisa foi realizado um levantamento das habilidades e competências dos alunos, bem como a disposição de um espaço com computadores suficientes para melhor aproveitamento da pesquisa.

 Muitas escolas não possuem equipamentos necessários para o advento de novas tecnologias, tendo o professor a difícil tarefa de atender as necessidades de todos os alunos.

 Trabalhar com elementos diferenciadores exige um planejamento rico e mutável. Tem de que tornar significativo o aprendizado, unindo a teoria com a prática e, sobretudo, não tendo medo de errar, pois inovar é preciso.

Esta pesquisa trouxe um ganho significativo para minha formação pessoal e profissional. A cada dia, no exercício de minha atividade docente, procuro inovar e criar mecanismos diferenciadores para o alcance das habilidades e competências necessárias para todos os alunos.

## **REFERÊNCIAS**

BRASIL. MINISTÉRIO DA EDUCAÇÃO. SECRETARIA DE EDUCAÇÃO BÁSICA. **Parâmetros curriculares nacionais – Ensino Médio.** Ministério da Educação. Secretaria de Educação Básica: Brasília (DF), 2000.

BRASIL. SECRETARIA DE EDUCAÇÃO FUNDAMENTAL. **Parâmetros curriculares nacionais** – **Matemática** / Secretaria de Educação Fundamental: Brasília (DF) MEC/SEF, 1997.

 LIMA, Elon Lages. **A matemática do ensino médio – volume 1/ Elon Lages Lima, Paulo Cesar Pinto Carvalho, Eduardo Wagner, Augusto César Morgado. – 10.ed. -** Rio de Janeiro: SBM, 2012.

SÃO PAULO (Estado) Secretaria da Educação. **Currículo do Estado de São Paulo: Matemática e suas tecnologias/** Secretaria da Educação**;** coordenação geral, Maria Inês Fini; coordenação de área, Nilson José Machado. – São Paulo: SEE, 2008.

**Geogebra** – disponível em http://www.geogebra.org/download – Acesso em 04/11/2014.

CANDEIAS, Anabela Fernandes Ferreira. **Aprendizagem das funções no 8**⁰ **ano com o auxílio do software Geogebra.** 2010, 257 p. Dissertação (Mestrado em Educação) – Universidade de Lisboa, Lisboa, 2010.

DEHER, Alessandra Ferreira Beker – **ALUNO E PROFESSOR: PROTAGONISTAS DO PROCESSO DE APRENDIZAGEM** – Disponível em <file:///C:/Users/RikiTecCLR/Downloads/817alunoeprofessor%20(3).pdf> Acesso em 28/11/14.

**Aplicações do Geogebra ao ensino de Matemática**: disponível em <http://pt.wikibooks.org/wiki/Aplicações\_do\_GeoGebra\_ao\_ensino\_de\_Matemática/Conhece ndo\_o\_GeoGebra>. Acesso em 04/11/2014

ALBUQUERQUE, Fernando – **Análise do Software Educativo: ensine a pescar** – disponível em  $\epsilon$  em  $\epsilon$  http://www.erte.dgidc.minedu.pt/files/@crie/1186584598\_Cadernos\_SACAUSEF\_46\_53.pdf>. Acesso em 04/11/2014.

FREIRE, Paulo. **Pedagogia da autonomia: saberes necessários a prática educativa**, Rio de Janeiro: Paz e Terra, 2000.

CAVALCANTE, Márcio Balbino – **Paulo Freire e a reinvenção do ato educativo –**  disponível em http://www.mundojovem.com.br/artigos/paulo-freire-e-a-reinvencao-do-atoeducativo**.** Acesso em 04/11/2014

SANTOS, de Júlio César Furtado dos Santos – **O DESAFIO DE PROMOVER A APRENDIZAGEM SIGNIFICATIVA** – disponível em <http://www.juliofurtado.com.br/textodesafio.pdf> Acesso em 28/11/14.

D' AMBROSIO, Ubiratan. **Educação matemática: Da teoria à prática**. Campinas, SP: Papirus, 1996.

LIBÂNEO, José Carlos. **Didática**. São Paulo. Cortez editora, 2011 cap. 9

PAIVA, Gustavo Henrique Nogueira Rezende. **Manual de atividades no Geogebra para a educação básica**. Disponível em <http://facitec.br/revistamat/download/paradidaticos/Manual\_Geogebra.pdf> Acesso em 04/11/2014.

MOREIRA, M.A. e MASINI, E.A.F.S. (1982). **Aprendizagem significativa**: a teoria de David Ausubel. São Paulo, Editora Moraes.

SÃO PAULO (Estado) Secretaria da Educação. **Proposta curricular do Estado de São Paulo: Matemática e suas tecnologias/ Secretaria da Educação;** coordenação geral, Maria Inês Fini– São Paulo: SEE, 2008.

PANTANO, T.; ZORZI, J. L. em FOZ, A. **Neurociência na Educação** I. *In* Neurociência aplicada à aprendizagem. São José dos Campos: Pulso, 2009. p.171

TRAJANO, Antonio. **Aritmética Progressiva** – Curso superior, 78ª. Edição. Rio de Janeiro: Livraria Francisco Alves, 1948.

COURANT, R.; ROBBINS, H. **O que é a matemática?** Trad. Adalberto da Silva Brito, Rio de Janeiro: Editora Ciência Moderna Ltda., 2000.

## **APÊNDICE A – Atividades de ensino sobre equação da reta**

Atividade desenvolvida para aprofundamento do conceito de equação da reta.

- 1. Qual é a equação da reta que:
- a) Passa pelo ponto  $A(4,6)$  e tem coeficiente linear  $b = 3$ ?
- b) Passa pelo ponto B(-4,2) e tem coeficiente linear  $b = -2$ ?
- 2. Escreva a equação reduzida das retas representadas nos gráficos

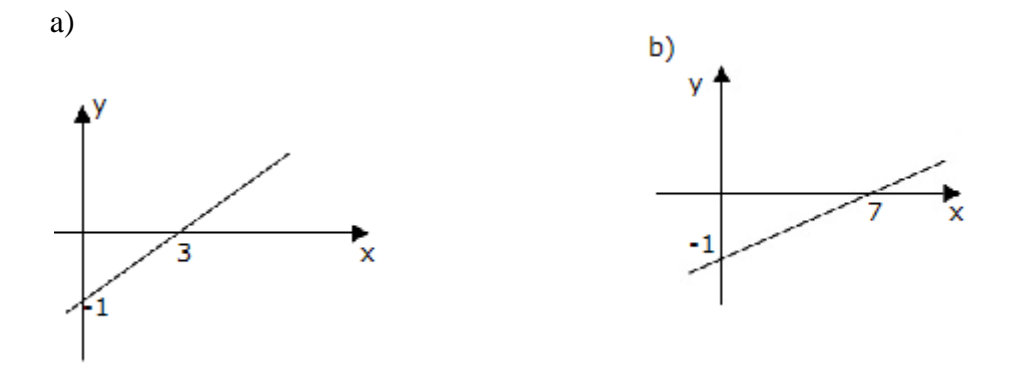

## **Apêndice B – Avaliação final de Matemática – 1º ano do Ensino Médio da Escola Estadual Professor Leopoldo Santana – 1º Bimestre**

**1)** Quais dos conjuntos a seguir possuem a seguinte propriedade.

"O conjunto dos 5 menores números naturais que quando dobrados e somados a 1 resultam em um número maior que 7"

- A)  $(-3,-2,-1,0,1)$
- B) (3,4,5,6,7)
- C) (4,5,6,7,8)
- D) (2,3,4,5,6)
- E) (1,2,3,4,5)
- F) NDA

**2)** (FATES) Considere as seguintes sequencias de números:

- I. 3, 7, 11, ...
- II. 2, 6, 12, ...

Qual é, respectivamente, a alternativa que se refere ao próximo termo de ambas as sequencias citadas acima?

- A) 15 e 20 B) 15 e 16
- C) 11 e 20
- D) 13 e 20
- E) 15 e 21
- **3) (**PUC-SP/2003) Os termos da sequencia (10, 8, 11, 9, 12, 10, 13, …) obedecem a uma lei de formação. Quanto vale a soma do oitavo e o nono termo desta sequencia?
- A) 22
- B) 23
- C) 24
- D) 25
- E) 26

**4)** Qual é a soma dos 5 primeiros termos da P.A (1,2,3,...)?

- A) 14
- B) 15
- C) 16
- D) 17
- E) 18
- F) 19
- **5)** Dada a famosa sequência de Fibonacci, onde o termo seguinte é a soma dos dois anteriores foi importante para o desenvolvimento da tecnologia no mundo.

Sabendo que ela se inicia desta forma: (1,1,2,3,5,8,13,21,X,...)

Quanto vale X:

- A) 30
- B) 31
- C) 32
- D) 33
- E) 34
- **6)** Numa campanha de plantio de árvores, organizou-se um roteiro para o plantio de árvores durante um mês. No primeiro dia, foram plantadas 120 árvores, e planejou-se que nos dias seguintes seriam plantadas, por dia, 10 árvores a mais do que teria sido plantado no dia anterior. Isso sendo feito, quantas árvores serão plantadas no 5° dia?
- A) 160
- B) 170
- C) 180
- D) 200
- E) 210
- **7)** Em uma sequência numérica, o primeiro termo é igual a 2 e os seguintes são obtidos a partir do acréscimo de três unidades ao termo imediatamente anterior. Nessa sequência, quais são os cinco primeiros termos?
- A) (2, 5, 7, 10, 13)
- B) (2, 5, 8, 11, 14)
- C) (3, 6, 9, 11, 15)
- D) (2, 5, 8, 11, 15, 18)
- E) O exercício não nos fornece dados suficientes
- **8)** A sequência ( 2, 4, 8, 16, 32, ...). Possui o 9º termo igual a:
- A) 64
- B) 128
- C) 256
- D) 512
- E) 1028
- **9)** Foi observada no mercado uma pilha de latas onde a fileira mais alta possuía 1 lata, e as demais em ordem, da mais alta para mais baixa, possuíam ( 4, 9, 16, 25, 36, 49,...). Sabendo que a pilha tinha altura de 12 latas, quantas latas têm na base desta pilha?
- A) 100 latas
- B) 121 latas
- C) 144 latas
- D) 169 latas
- E) NDA
- **10)** Explique a lei de formação desta sequência.

"(1024, 512, 256, 128, 64,...)

- A) Ela subtrai o dobro do termo anterior
- B) Ela é dividida por 4 o valor do termo anterior
- C) É uma progressão aritmética de razão 512
- D) Segue uma proporção diretamente proporcional e o valor da razão é 3
- E) É uma P.G de razão meio.

## **ANEXO 1 – Imagens dos jogos produzidos pelos alunos**

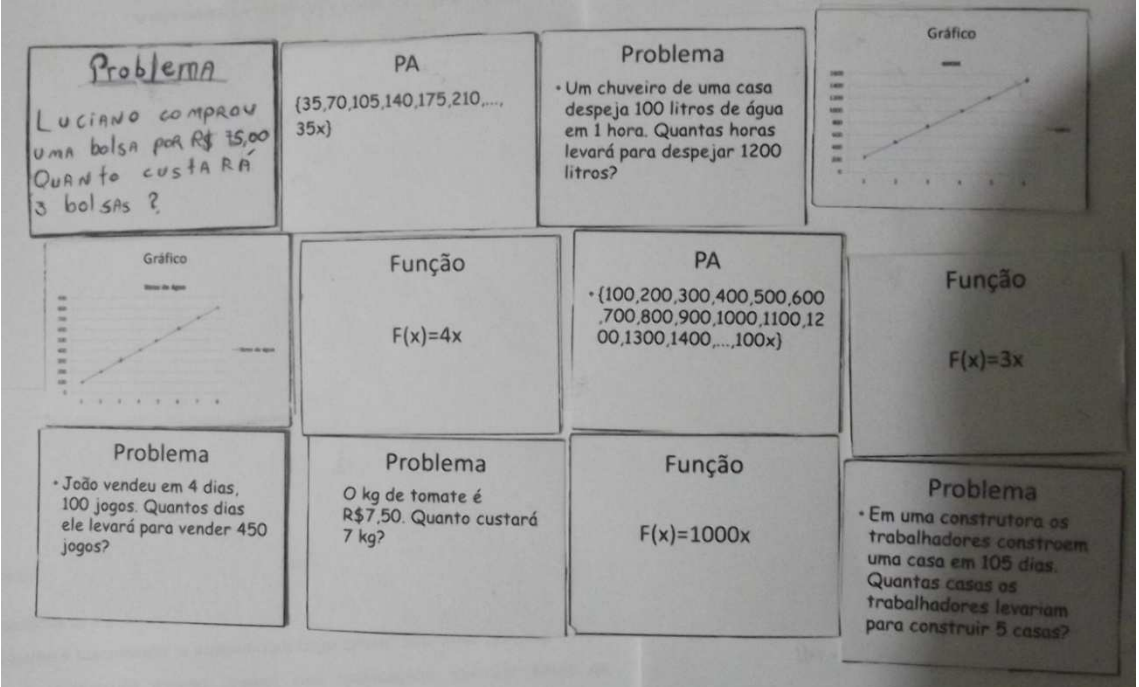

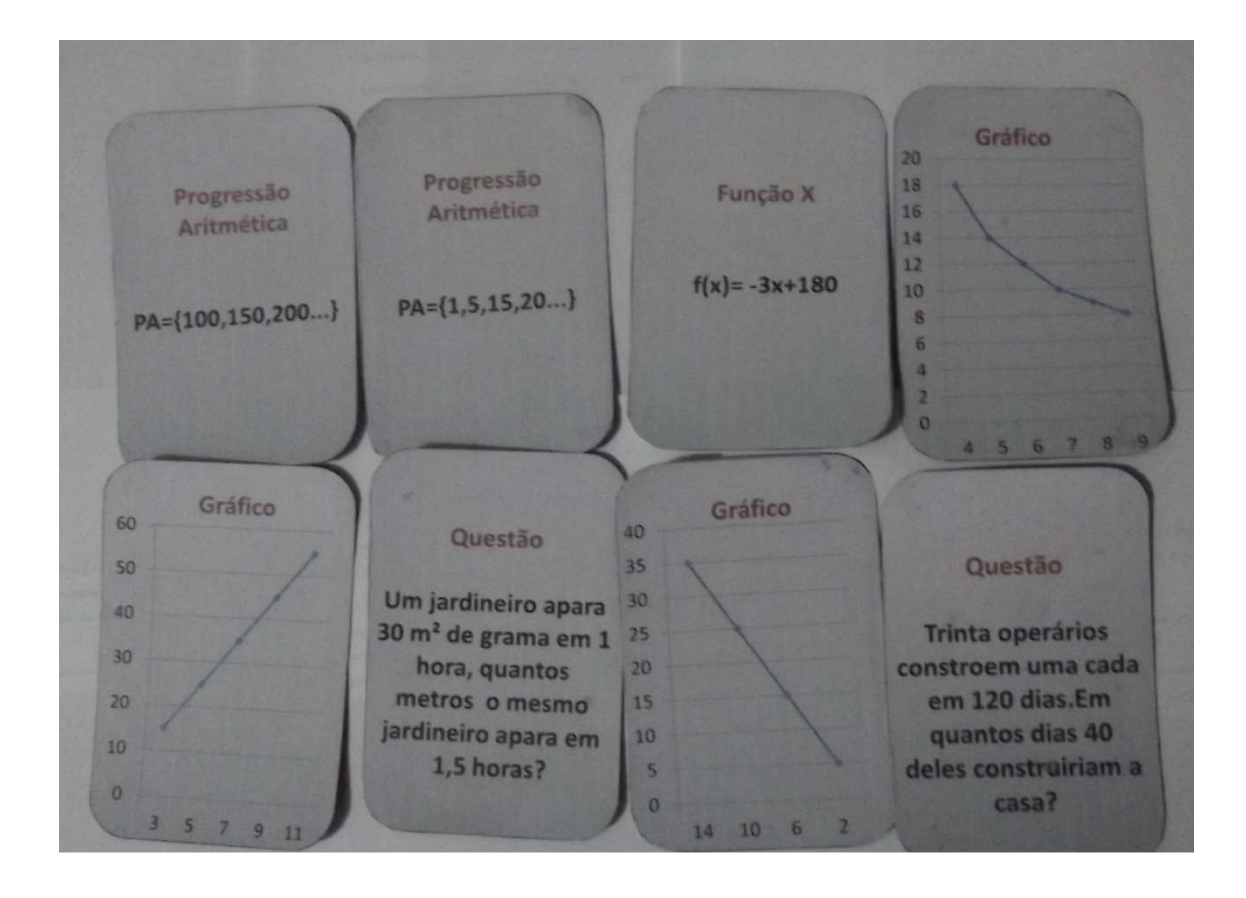

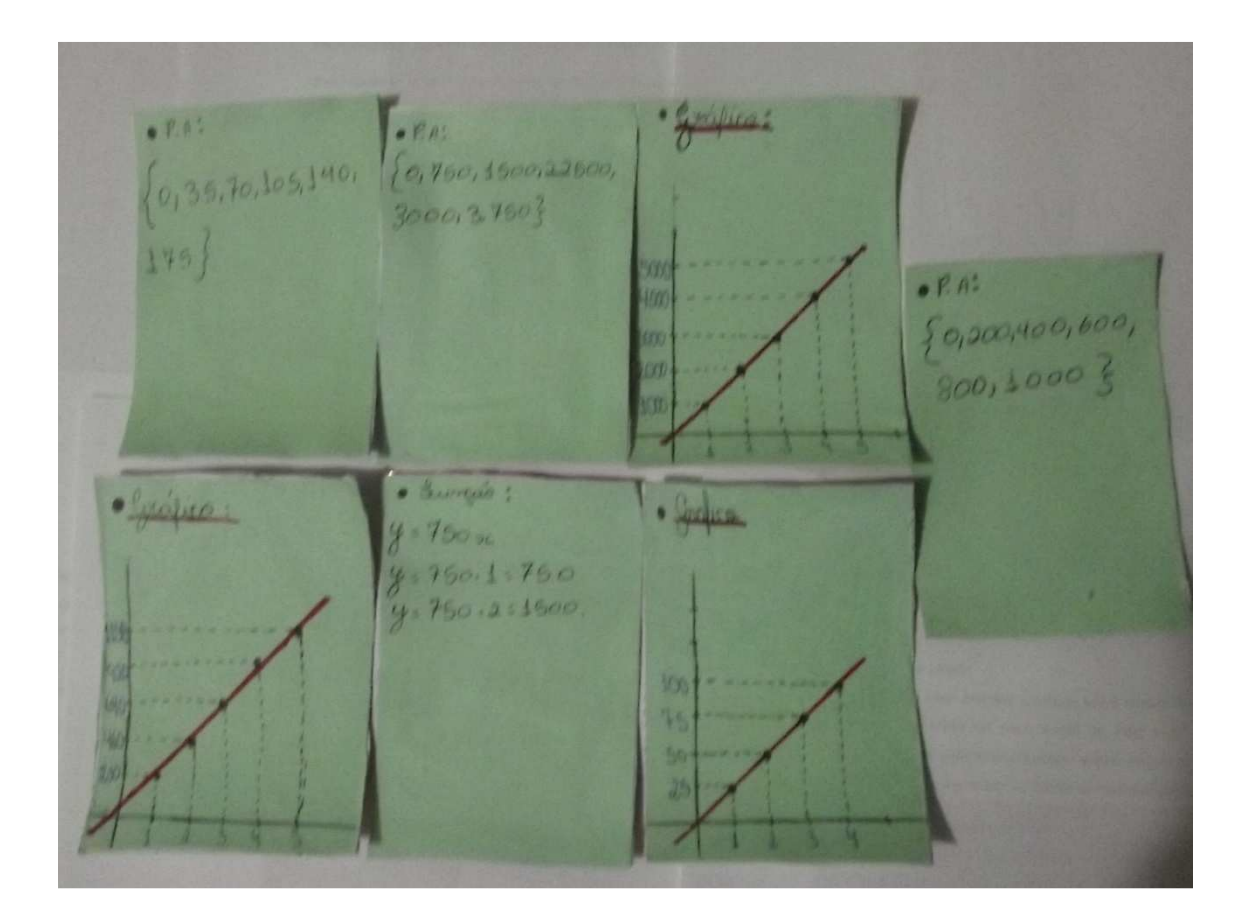

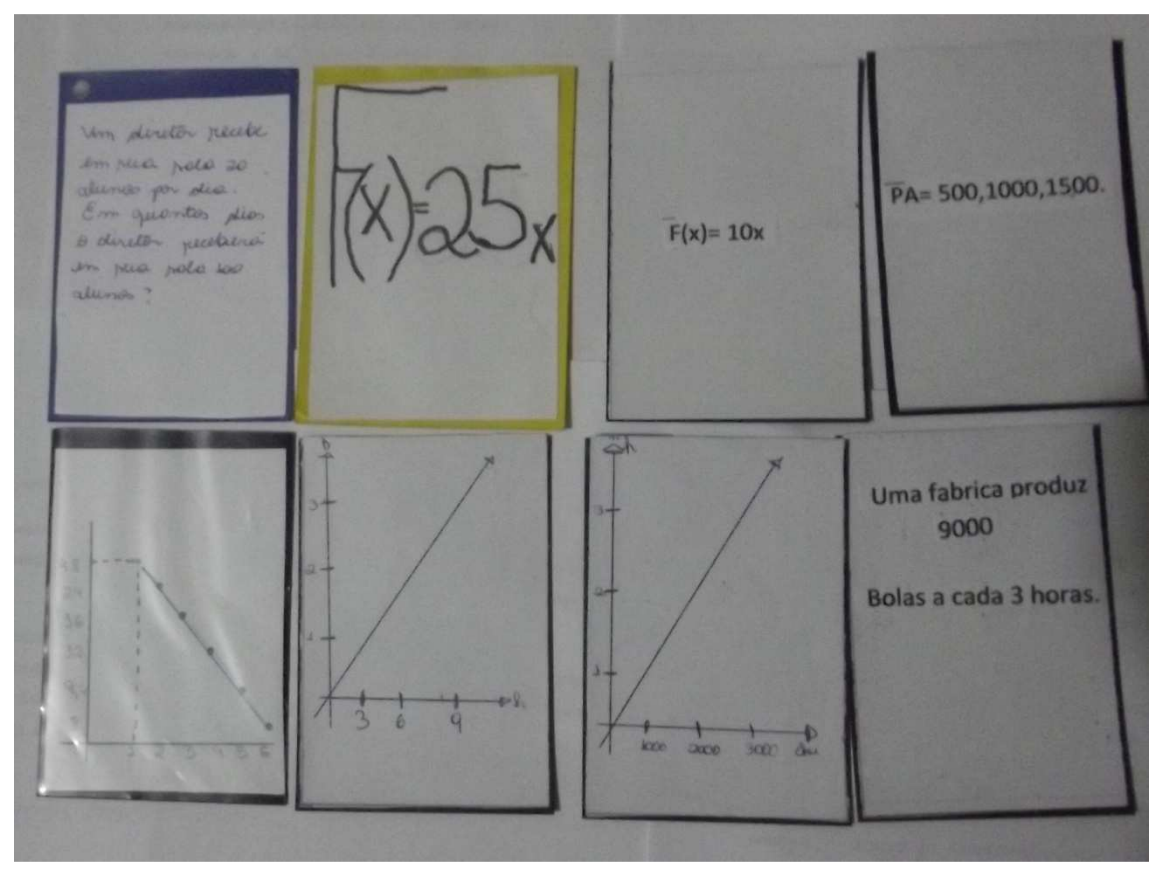

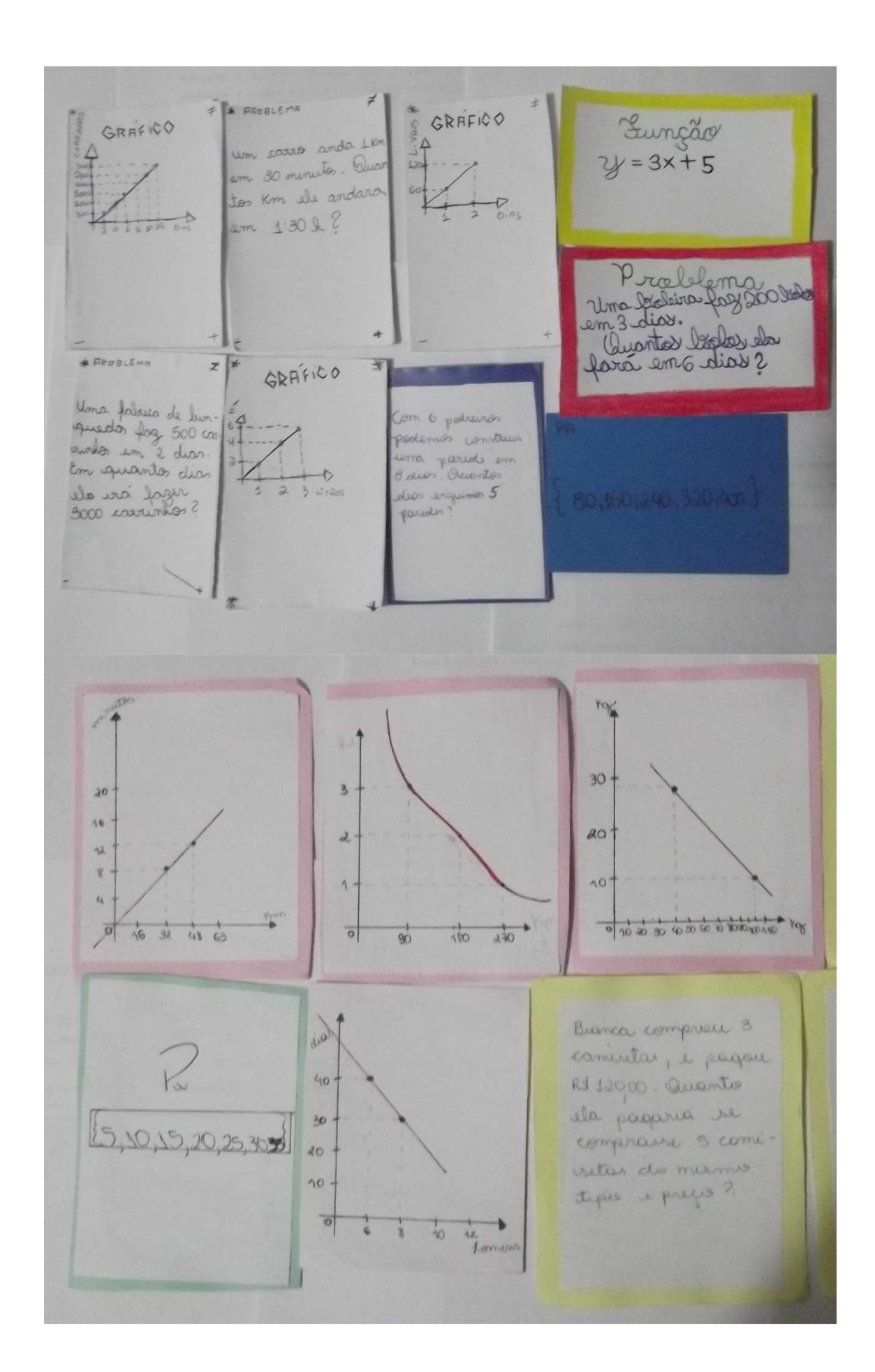

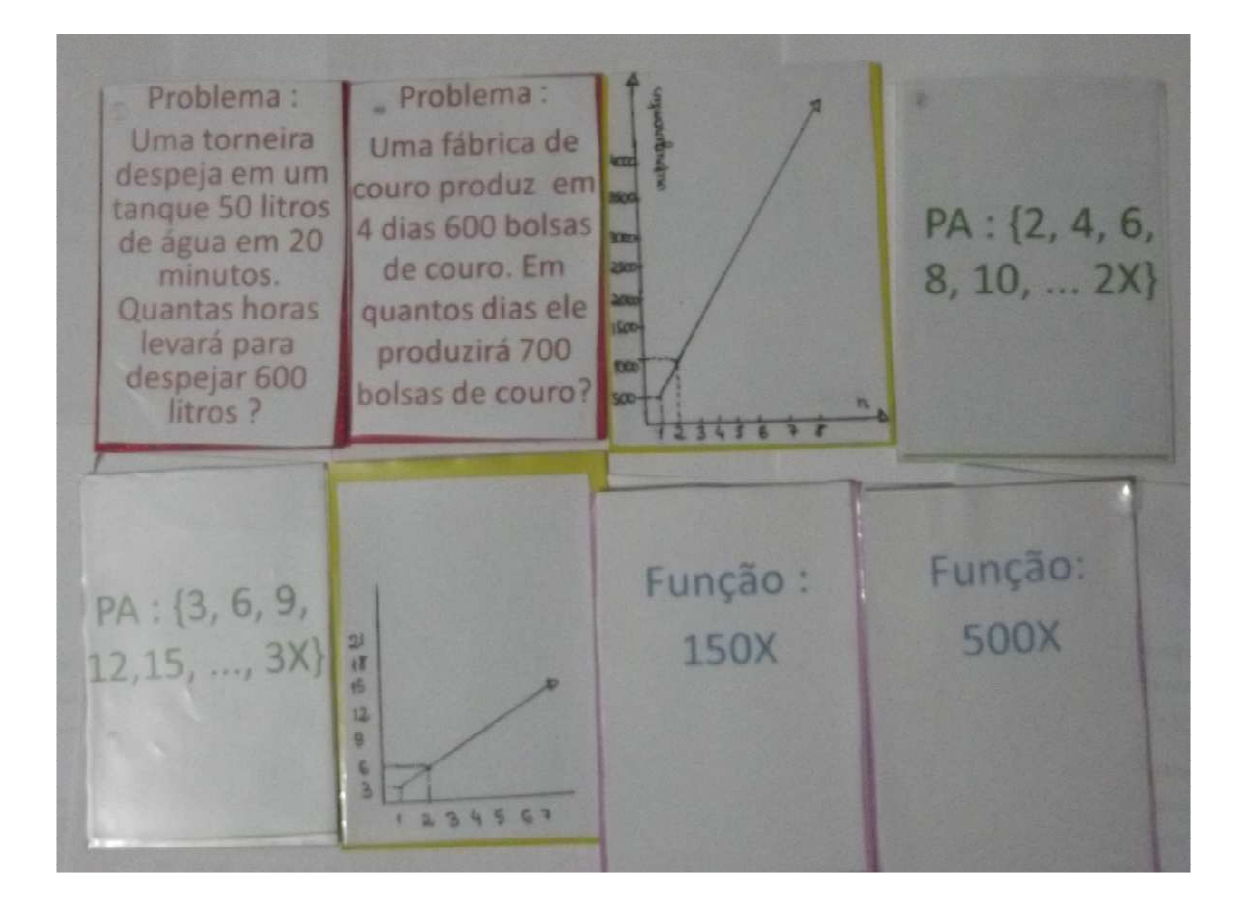